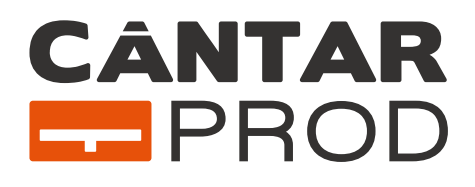

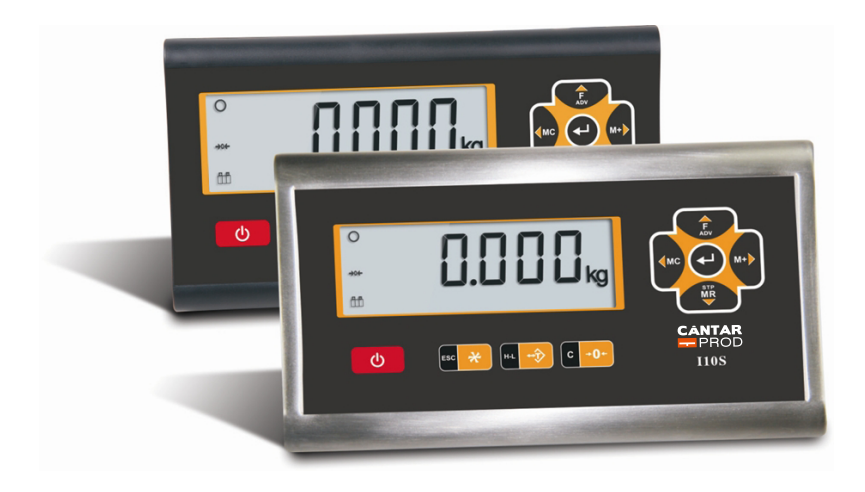

# *I10-I10S Indicator de greutate* Manual de utilizare

### Cuprins:

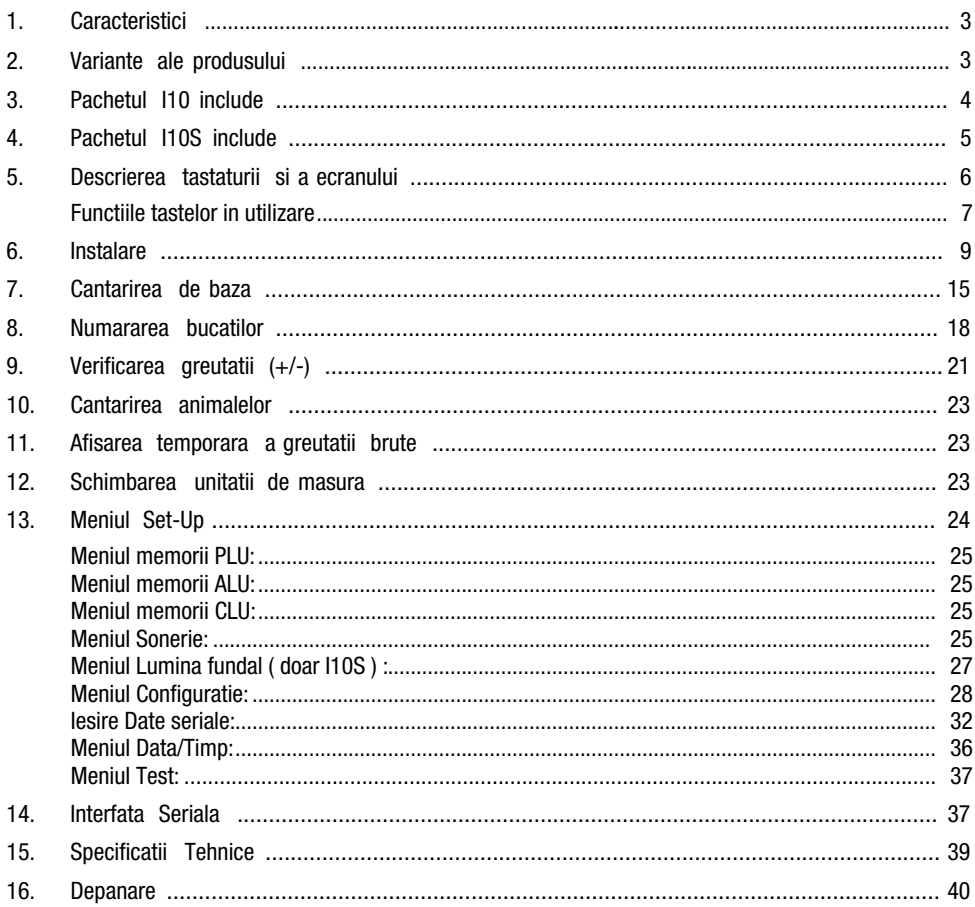

### **IMPORTANT**

Acest manual contine instructiuni pentru utilizarea si intretinerea aparatului de cantarit. Va rugam cititi-l cu atentie inainte de instalare sau utilizare.

### **AVERTISMENT**

Cititi aceasta sectiune cu atentie inainte de instalarea aparatului de cantarit

 $\boxtimes$  Inainte de utilizarea aparatului de cantarit, verificati daca voltajul indicat pe eticheta adaptorului AC/DC este acelasi cu cel din reteaua locala de alimentare cu energie electrica. Daca nu, nu conectati cantarul la linia electrica (contactati furnizorul aparatului de cantarit)

- Inainte de a conecta aparatul de cantarit, verificati daca toti conectorii sunt instalati corespunzator. Toate cablurile externe trebuie instalate in siguranta pentru a evita deteriorarea mecanica.
- Cantarul trebuie utilizat numai in conditii de mediu corespunzatoare, precizate in acest manual de utilizare
- Nu utilizati acest cantar in locuri unde exista conditii instabile sau pericol de explozie.
- Nu asezati cantarul in apropierea surselor de caldura sau sub influenta directa a radiatiei solare
- Mentineti cantarul cat mai departe de alte surse electromagnetice. Influenta acestora ar putea afecta precizia cantaririi.
- Cand este afisat simbolul baterie descarcata, aceasta trebuie incarcata. Daca bateria ramane descarcata pentru o perioada lunga de timp, aceasta se poate deteriora si se poate opri din functionare. In situatia in care cantarul nu este folosit, se recomanda reincarcarea bateriei in fiecare luna, pentru o durata mai mare de functionare a acesteia.
- Pentru siguranta aparatului dumneavoastra de cantarit, utilizati numai baterii originale BAT21 Li-ion.
- Bateria trebuie decuplata inainte de a deschide carcasa. In caz contrar, placa electronica va fi deteriorata (pagina 12)
- Deconectati de la sursa de alimentare, scoateti bateria interna situata in spatele aparatului de cantarit si asteptati 3 minute inainte de a actiona asupra acestuia.
- Durata de viata a bateriei este de 300 de cicluri de incarcare. Aceasta trebuie schimbata cu o baterie originala BAT21 Li-ion, daca durata de viata a expirat.

In situatia oricaror neplaceri in aplicarea celor prezentate mai sus, contactati furnizorul aparatului de cantarit.

### *IMPORTANT*

*In cazul unei defectiuni sau functionari inadecvate, datorate nerespectarii instructiunilor de mai sus, dreptul de garantie va fi pierdut.*

### *DREPTURI SI RASPUNDERI*

Toate drepturile rezervate.

Nici o parte din aceasta publicatie nu poate fi reprodusa, stocata intr-un sistem de recuperare sau transmisa sub nici o forma sau prin orice mijloace, mecanice, fotocopiere, inregistrare, sau in alt mod, fara permisiunea scrisa prealabila a CANTARPROD.

Nu se asumă răspunderea în ceea ce privește utilizarea informațiilor conținute în acest document. Deși toate precauțiile au fost luate în pregătirea acestei cărți, CANTARPROD nu își asumă nicio responsabilitate pentru erori sau omisiuni. Nici o răspundere nu este asumată pentru pagubele rezultate din utilizarea informațiilor conținute în acest document.

Informațiile de aici sunt considerate a fi corecte și de încredere. Cu toate acestea, CANTARPROD ar fi obligat să fie informat dacă apar erori. CANTARPROD nu poate accepta nici o răspundere pentru daunele directe sau indirecte rezultate din utilizarea acestui manual.

CANTARPROD își rezervă dreptul de a revizui acest manual și de a modifica conținutul acestuia fără notificare, în orice moment.

Nici CANTARPROD, nici afiliații săi nu sunt răspunzători față de cumpărătorul acestui produs sau de terți pentru daunele, pierderile, costurile sau cheltuielile suportate de cumpărător sau terți ca urmare a: accidentului, utilizării incorecte sau abuzului acestui produs sau modificărilor neautorizate, reparații sau modificări la acest produs sau nerespectarea cu strictete a instrucțiunilor de operare și întreținere CANTARPROD.

CANTARPROD nu va fi raspunzatoare pentru eventualele daune sau probleme rezultate din utilizarea oricaror optiuni sau a altor produse consumabile decat cele desemnate ca Produse Originale CANTARPROD.

ANUNȚ: Conținutul acestui manual poate fi modificat fără notificare.

Copyright © 2018 CANTARPROD, Constanța, România

# **1. CARACTERISTICI**

- Ecran cu cristale lichide, cu dimensiunea de 40 x 112 mm, cu iluminare fundal
- Ecran multicolor LCD (versiunea I10S)
- Tastatura de navigare pentru utilizarea meniului intuitiv
- Programarea unitatilor de cantarile in g, kg, lb sau oz
- Caracteristica de schimbare a unitatii intre unitatile metrice si cele imperiale
- Cu un singur interval sau doua intervale de cantarire
- Corectia liniaritatii
- Operatia de afisare a greutatii la distanta, pe un dispozitiv extern
- Functia de verificare a greutatii pentru Hi/OK/Low cu avertizare optica si acustica
- Functie de numarare a bucatilor, cu precizie ridicata
- Memorarea a 100 de produse pentru verificarea greutatii
- 100 de memorii pentru verificarea cantitatii la numararea bucatilor
- Memorarea a 100 de produse pentru numararea bucatilor
- Cantarirea cu precizie a animalelor cu ajutorul unui filtru de stablizare a indicatiei
- Memorie totala la cantarire si numarare
- Functie de oprire automata
- Iesire de date RS 232C, pentru conexiune la imprimanta, PC sau conexiune afisare la distanta
- Adaptor de alimentare la tensiune de 100 240 VAC, 50 60 Hz / 12 VDC, 0,8 A (versiunea I10), 12 VDC sau 100 – 240 VAC, 50-60 Hz (versiunea I10S )
- A doua iesire de date RS 232C (PC si imprimanta) optionala

# **2. VARIANTE ALE PRODUSULUI**

I10 are cateva variante pentru aplicatii diferite, pentru a se potrivi cu utilizarea dumneavoastra. Puteti comanda indicatorul I10 ca:

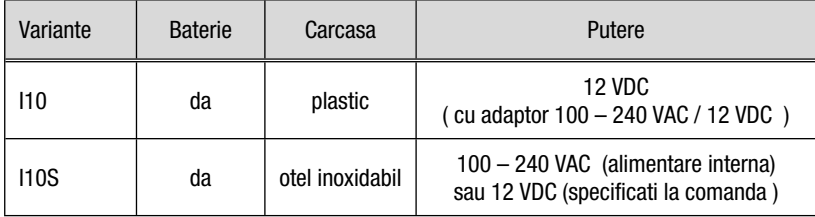

# **3. PACHETUL I10 INCLUDE**

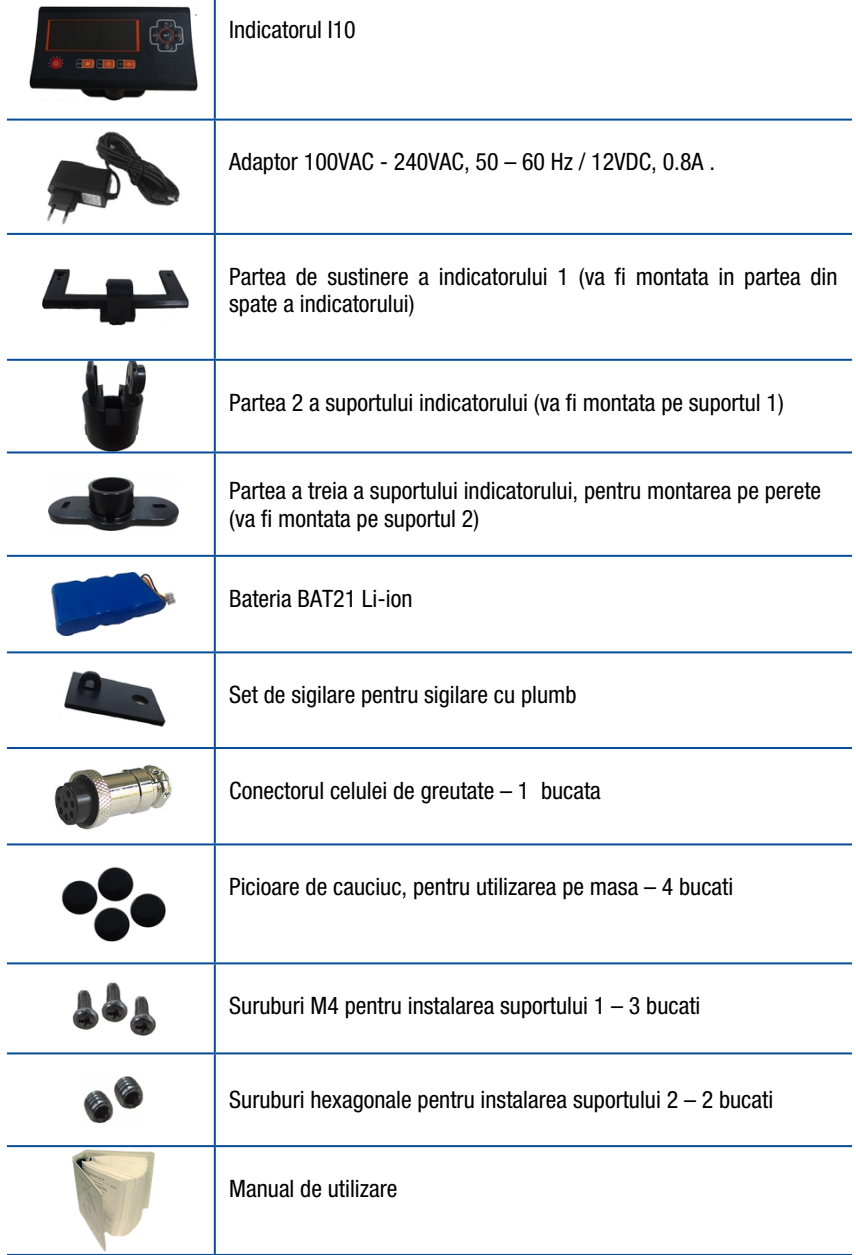

# <span id="page-6-0"></span>**4. PACHETUL I10S INCLUDE**

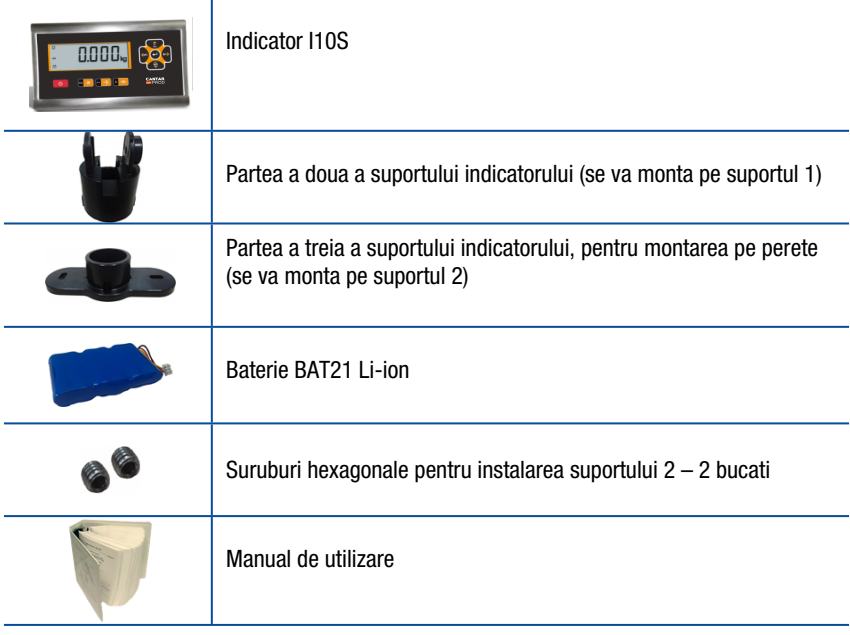

# <span id="page-7-0"></span>**5. DESCRIEREA TASTATURII SI A ECRANULUI**

Acest indicator mic are un ecran LCD, mare si larg, cu iluminare de fundal, iar tastele sunt proiectate ergonomic, pe fata aparatului de cantarit. Afisajul de greutate are 6 cifre si 25 mm inaltime.

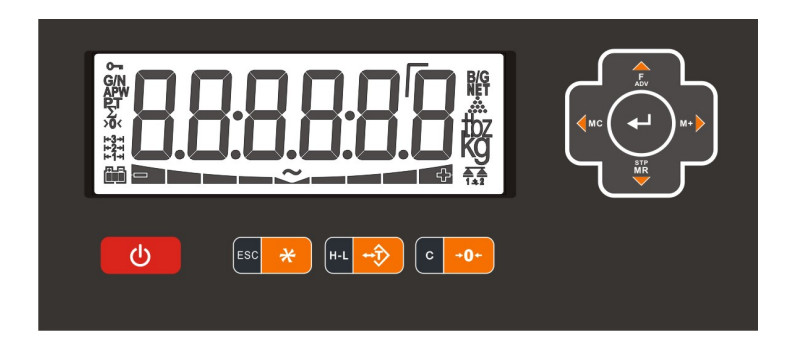

Semnificatiile indicatiilor de pe ecran sunt:

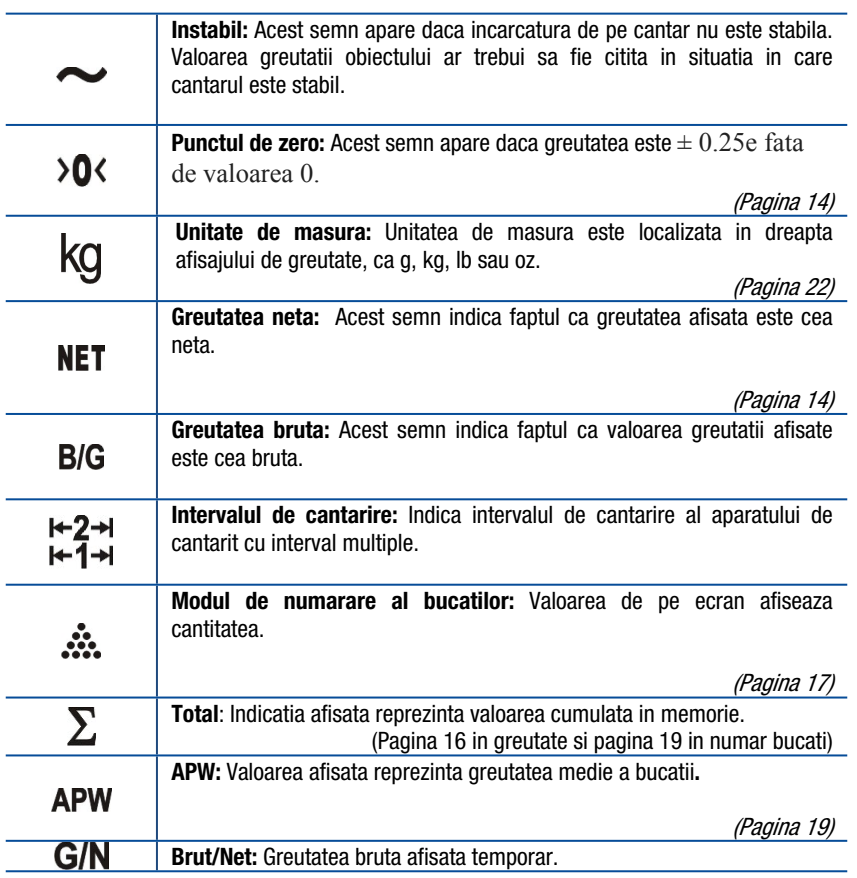

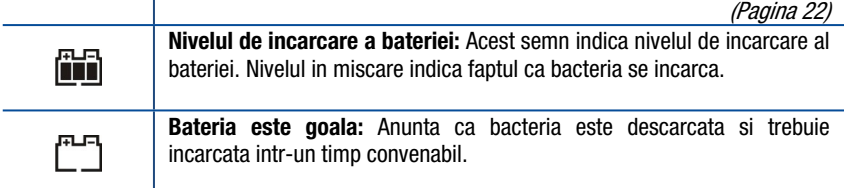

### **Functiile tastelor in utilizare**

Tastele si functiile lor pentru I10 sunt:

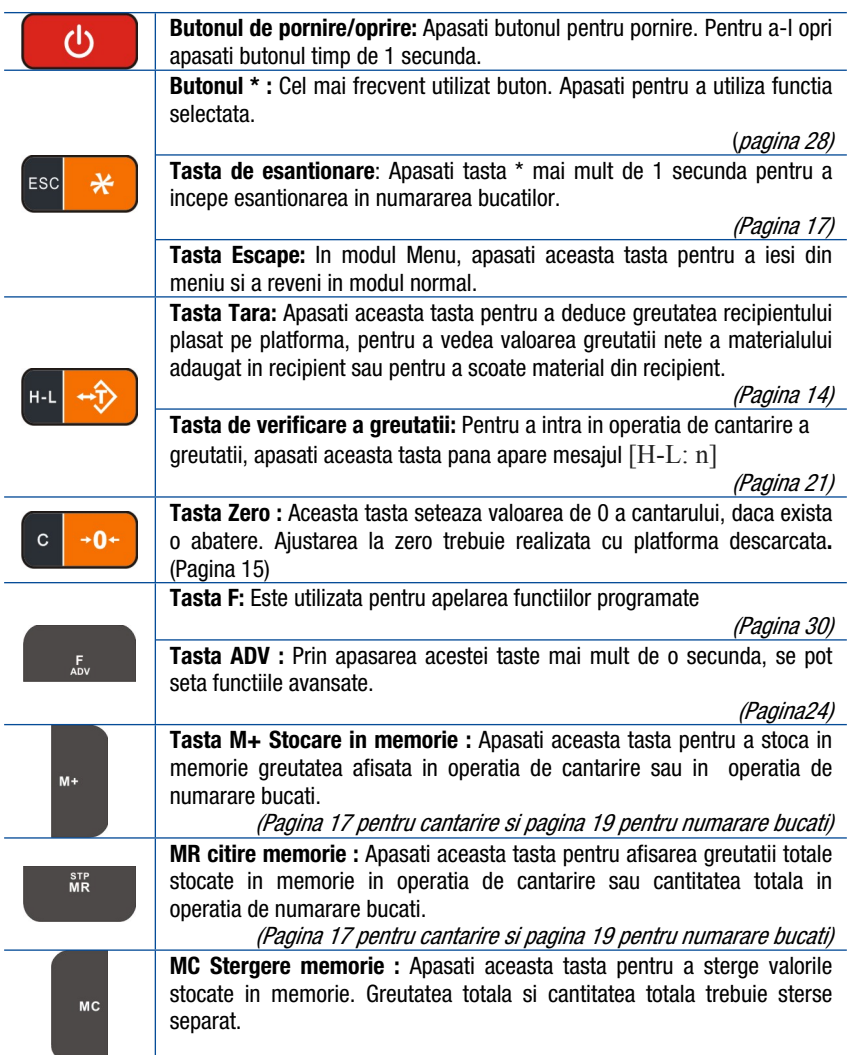

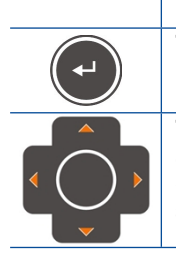

*(Pagina [17](#page-18-0) pentru cantarire si pagina [19](#page-20-0) pentru numarare bucati)* **Tasta Enter :** Apasati aceasta tasta pentru imprimare

**Tastele de navigare :** Tastele de navigare sunt situate in partea dreapta a panoului frontal al indicatorului si sunt tastele sageti sus, jos, stanga si dreapta. Aceste taste sunt folosite pentru navigarea in meniul de setari sau pentru modificarea valorilor numerice.

### <span id="page-10-0"></span>**6. INSTALARE**

*ATENTIONARE: Va rugam sa cititi acest manual cu atentie inainte de instalarea aparatului de cantarit. Aplicarea recomandarilor din aceasta sectiune va creste fiabilitatea sistemului dumneavoastra si performanta pe termen lung.*

Cantarul trebuie plasat intr-o zona cat mai curata posibil, ferit de razele soarelui daca este posibil, la o temperatura intre -15°C si +55°C. la o umiditate care sa nu depasasca 85%, fara condens. Pentru a evita zgomotele electrice, I10 ar trebui amplasat departe de echipamentele ce produc perturbari electrice.

### **Pasul 1: Schimbati pozitia panoului frontal al carcasei, daca este necesar (numai I10 si I10S 12VDC)**

Daca doriti sa schimbati pozitia panoului frontal al carcasei, trebuie sa faceti acest lucru inainte de instalarea bateriei:

1. Asigurati-va ca bateria si adaptorul AC/DC nu sunt conectate la indicator cel putin 3 minute.

2. Desurubati cele 4 suruburi din colturi. Deschideti carcasa si rotiti cu atentie partea frontala a carcasei fara sa atingeti panoul electronic.

3. Inchideti carcasa si insurubati suruburile in colturi.

### **Pasul 2: Instalarea mecanica**

Pentru o durata de viata indelungata, inainte de a incepe instalarea electrica, asigurati-va ca instalarea mecanica a aparatului de cantarit este realizata in mod corespunzator, asa cum este descris mai jos.

Daca indicatorul va fi utilizat pe masa, lipiti cele 4 picioare de cauciuc pe partea din spate a indicatorului (numai I10).

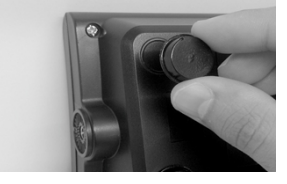

Daca indicatorul va fi instalat pe coloana rotunda, nu lipiti picioarele de cauciuc si urmati instructiunile conform imaginilor de mai jos.

Montati **partea 1 a suportului** pe indicator, cu cele 3 suruburi din cutie (numai I10).

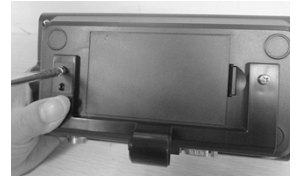

Montati **partea a doua a suportului**, pe indicator, asa cum este indicat in imagine, dupa montarea celor doua suruburi hexagonale pe ea.

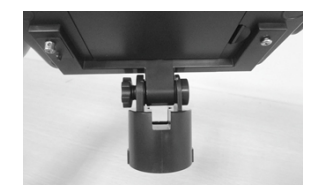

Daca indicatorul va fi montat pe coloana patrata sau pe perete:

Instalati partea de montat pe perete, in suportul pentru coloana rotunda asa cum este indicat in figura.

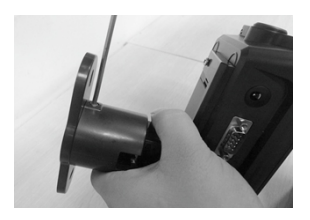

### **Pasul 3: Conexiunile periferice**

### *Avertisment:*

- 1. Va rugam tineti minte ca indicatorul I10 este un instrument de masurare de voltaj foarte mic. Va *rugam sa nu uitati ca instrumentul trebuie oprit inainte de introducerea sau eliminarea oricarei conexiuni periferice.*
- *2. Calitatea impamantarii instalatiei de alimentare cu tensiune <sup>a</sup> aparatului de cantarit va oferi precizie de cantarire si siguranta indicatorului dumneavoastra. Daca starea energetica <sup>a</sup> instalatiei dumneavoastra nu este in bune conditii, realizati <sup>o</sup> linie speciala de alimentare si impamantare.*
- *3. Toate conexiunile electrice necesare trebuie realizate asa cum este descris mai jos:*

Conectorii electrici ai modelului I10 sunt amplasati in partea de jos a indicatorului, asa cum se vede in figura din stanga jos, iar bornele electrice ale modelului I10S sunt amplasate pe placa de circuite imprimate din carcasa, asa cum se vede in figura din dreapta jos.

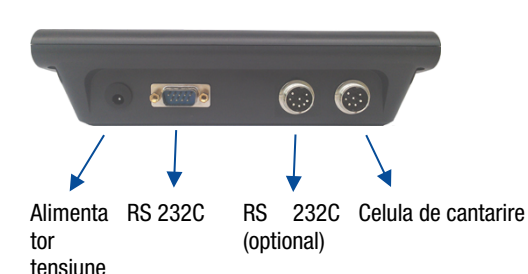

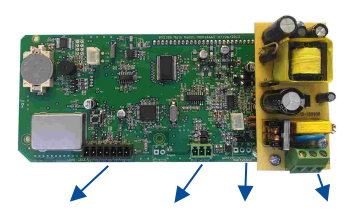

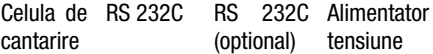

### **Conectarea celulei de greutate**

Pentru a evita deteriorarea, conectarea celulei de greutate trebuie facuta cu atentie inainte de alimentarea indicatorului. Detaliile conexiunii celulei de greutate sunt prezentate in figura 6.1. In cazul instalatiilor cu 4 fire, pinii de excitatie si sens, cu aceeasi polaritate trebuie sa fie scurtcircuitati la partea conectorului. Daca aveti o cutie de jonctiune in sistem, utilizati cablul de 6 fire intre cutia de jonctiune si I10 si scurtcircuitati acesti pini la cutia de jonctiune, pentru o performanta mai buna.

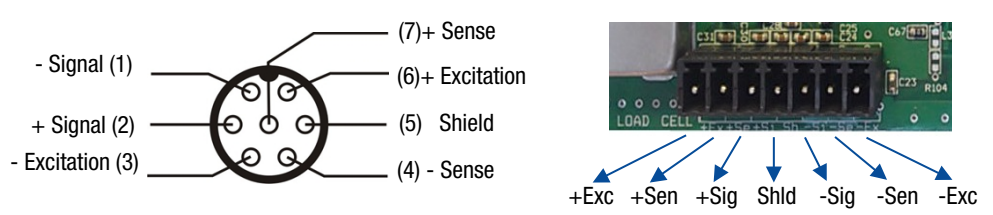

**Figure 0.1-** Conectarea celulei de greutate (stanga: I10 , dreapta: I10S)

Atentie: Totdeauna conectati pinii de Sens cu pinii de Excitatie pentru conexiunea cu 4 fire. Pinii de Sens

*neconectati pot cauza masurarea gresita <sup>a</sup> tensiunii de Excitatie si pot crea probleme in precizia cantaririi.*

*Atentie: Conectati ecranul cablului celulei de greutate la impamantare sau la ecranul conectorului.*

### **Conexiune port RS 232C**

Utilizarea si specificatiile portului RS 232C sunt prezentate in tabelul de mai jos. Consultati Sectiunea 13 a manualului pentru a configura aceasta interfata.

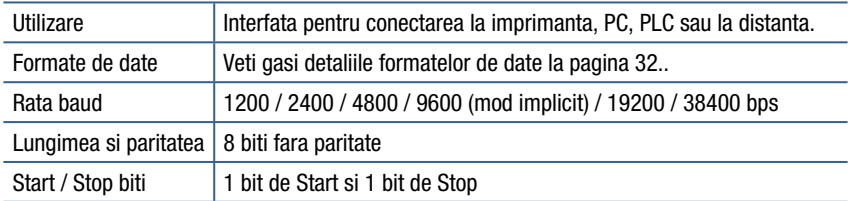

**Tabelul 0-1 -** RS 232C Specificatii pentru interfata seriala

|                 | <b>110</b>              | <b>110S</b>                    |
|-----------------|-------------------------|--------------------------------|
| <b>Denumire</b> | Numar Pin<br>(DB9 Tata) | <b>Numar Pin</b><br>(Terminal) |
| <b>RXD</b>      |                         |                                |
| TXD             |                         |                                |
| gnd             |                         |                                |

**Tabelul 0-2 -** Conectorul RS 232C

Conexiunea seriala RS 232C se realizeaza cu doua fire asa cum este indicat ma jos, in figura 6.2.

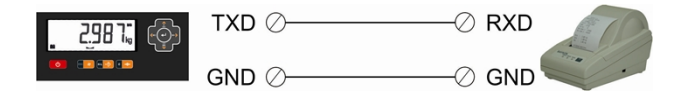

**Figura 0.2 –** Conexiunea RS 232C cu o imprimanta

Conexiunea seriala RS 232C se realizeaza cu trei fire asa cum este indicat mai jos, in figura 6.3.

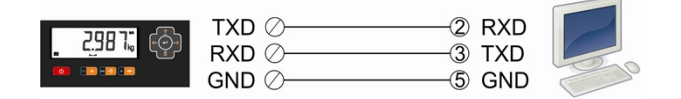

**Figura 0.3 –** Conexiunea RS 232C cu un PC

### **Conexiune port optional RS 232C**

Utilizarea si specificatiile portului optional RS 232C sunt prezentate in tabelul de mai jos. Consultati Sectiunea 13 a manualului pentru a configura aceasta interfata.

Indicatorul industrial I10, Manual de utilizare, Rev. 1.6, April 2017 Page 12 of 40

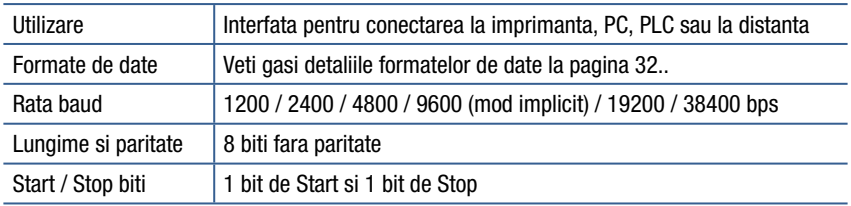

**Tabelul 0-3** - Specificatii pentru interfata seriala RS 232C

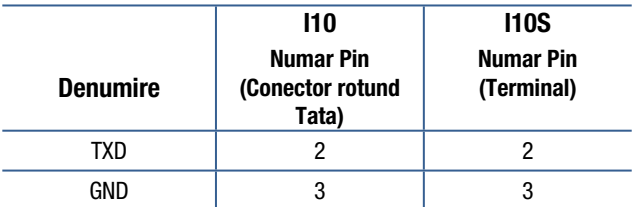

**Tabelul 0-4**- Conectorul RS 232C

### **Pasul 4: Instalarea bateriei**

Bateria Li-ion trebuie instalata mai intai in aparatul de cantarit, asa cum este descris mai jos:

- 1. La I10, deschideti capacul bateriei din spatele carcasei. La I10S, deschideti carcasa si dezasamblati partea din plastic pentru fixarea bateriei.
- 2. Instalati cablul bateriei la locul sau si asezati bateria, cu grija. Pozitia conectorului bateriei de la I10 se afla in carcasa bateriei, iar conectorii bateriei pentru I10S (se va utiliza cel situat mai aproape de baterie), de pe placa principala, se afla in partea dreapta.

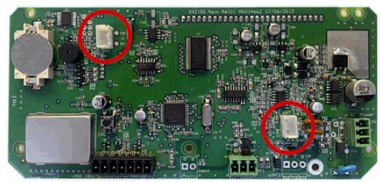

- 3. Inainte de a inchide capacul bateriei, asigurati cablurile in carcasa.
- 4. Pentru a trece la urmatorul pas opriti aparatul de cantarit, in cazul in care acesta este pornit.

### **Pasul 5: Conectarea sursei de alimentare si legarea la pamant**

Instrumentele de cantarire, masoara niveluri foarte scazute de semnal. Calitatea liniei electrice va determina precizia si siguranta sistemului dumneavoastra de masurare. Este foarte important ca aparatul sa nu imparta linia electrica cu alte componente generatoare de perturbatii, cum ar fi releele de comutare a sarcinii grele, echipamentele de control ale motoarelor electrice, sarcinile inductive, etc. Daca starea liniei de alimentare, din sistem, este slaba, pregatiti o linie speciala pentru alimentare si impamantare. Varianta 12 VDC a aparatului trebuie utilizata cu adaptorul 12 VDC, livrat odata cu aparatul de cantarire. Conectati adaptorul AC/DC la indicator, inainte de a conecta adaptorul la linia de alimentare.

Inainte de a conecta alimentarea cu energie electrica, verificati daca tensiunea scrisa pe adaptorul AC/DC este aceeasi cu cea furnizata de sursa de alimentare locala. Daca nu, nu conectati cantarul si contactati furnizorul autorizat. Daca tensiunea este corecta, conectati stecherul cablului de alimentare la sursa de alimentare.

Pentru varianta de indicator I10S cu alimentare la 230 VAC, impamantarea de protectie ar trebui realizata pentru siguranta si impotriva perturbarilor electrice.

Dupa ce cantarul a fost conectat, acesta efectueaza un test de afisare. Cand afisajul este zero, cantarul este pregatit pentru functionare.

### **Pasul 6: Verificarea performantei cantarului**

### *Atentionare:*

- *1. Setarea si calibrarea cantarului trebuie sa se faca in conformitate cu nevoile dumneavoastra. Cititi cu atentie acest document si selectati valorile parametrilor care se potrivesc necesitatilor dumneavoastra, inainte de <sup>a</sup> programa aparatul de cantarire.*
- *2. Nu puteti schimba valorile parametrilor setati si calibrarea dupa sigilarea aparatului de cantarit pentru utilizare legala. Asigurati-va ca ati realizat corect ajustarile, inainte de sigilarea cantarului.*

Verificati precizia cantarului, prin incarcarea cu greutati etalon, inainte de utilizare. Daca exista o eroare, sunati tehnicianul autorizat, pentru a regla cantarul.

### **Pasul 7: Setarea functiilor avansate**

Functiile avansate pot fi setate conform necesitatilor dumneavoastra, in vederea obtinerii celor mai bune performante din partea cantarului, asa cum este descris la pagina 23.

Dupa ce ati parcurs cei 6 pasi de mai sus puteti incepe utilizarea cantarului dumneavoastra, dupa ce acesta a fost conectat la sursa de alimentare.

### **Pasul 8: Incarcarea bateriei**

La prima utilizare, pentru o durata de viata lunga a bateriei, se recomanda incarcarea acesteia. Pentru incarcarea bateriei, nu deconectati aparatul de cantarit, de la linia de alimentare, pentru cel putin 12 ore.

Daca nu utilizati aparatul mult timp, este recomandata incarcarea bateriei in fiecare luna.

### **7. CANTARIREA DE BAZA**

Apasati tasta **On/Off** pentru a porni cantarul. Indicatorul activeaza afisajul timp de cateva secunde si numele modelului si versiunea sunt afisate inainte de testarea afisajului. Dupa ciclul de pornire este afisata valoarea greutatii. Afisarea semnului [**E E E**] la pornire anunta ca intervalul zero la pornire este depasit sau cantarul nu a fost descarcat inainte de pornire. Cantarul trebuie descarcat inainte de pornire (*pagina 37*).

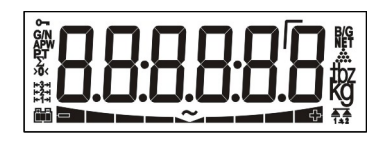

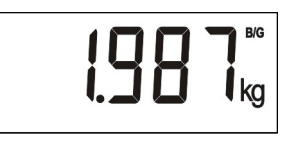

**Figure 0.1 –** Segmente afisaj LCD si afisarea greutatii

酯

Plasati obiectul pe care doriti sa il cantariti, pe tava cantarului. Greutatea obiectului va fi afisata pe ecranul cantarului dupa ce simbolul  $\sim$  a disparut.

Daca ati programat una din functiile cheie (tasta \* sau **F**) pentru schimbarea unitatii, apasati aceasta tasta pentru selectarea unitatii de masura dorita (*pagina 22*).

### <span id="page-16-0"></span>**Aducerea la zero**

Aducerea la zero se realizeaza pentru a compensa devierea fata de zero a cantarului neincarcat.

- 1. Curatati platforma descarcata si verificati daca atinge ceva platforma.
- 2. Apasati tasta **Zero** pentru a compensa abaterea zero. Aducerea la zero este efectuata in situatia in care cantarul este stabil si in intervalul de zero.
- 3. Semnul **>0<** apare pentru a indica aducerea la zero.
- 4. Daca aducerea la zero nu este efectuata corespunzator, asteptati sa dispara semnul este apoi apasati tasta **Zero** din nou.

### **Tararea**

Tararea se realizeaza pentru a deduce greutatea recipientului si pentru a vedea cat s-a incarcat sau descarcat dintr-un recipient, in valoare neta. I10 poate fi programat pentru trei tipuri de tarare: Tarare, Tarare/Stergere si Auto Tarare *(pagina 30).*

*Avertisment: Valoarea tarei nu poate depasi capacitatea maxima <sup>a</sup> cantarului. Capacitatea neta <sup>a</sup> cantarului reprezinta diferenta dintre capacitatea maxima <sup>a</sup> cantarului si greutatea tarei. Capacitatea neta <sup>=</sup> capacitatea maxima - Tara*

### **Tarare**

- 1. Puneti recipientul pe platforma si apasati tasta **Tare.**
- 2. Valoarea afisata este adusa la zero si simbolul **NET** este afisat pe ecran.
- 3. Puneti materialul in recipient si cititi greutatea neta.
- 4. Valoarea tara este folosita pana la urmatoarea tara, pana cand apasati din nou tasta **Tare**, dupa ce ati descarcat cantarul, sau pana la aducerea la zero.

### **Tarare / Stergere**

- 1. Puneti recipientul pe platforma si apasati tasta **Tare**.
- 2. Ecranul este adus la zero si simbolul **NET** este afisat (greutatea neta).
- 3. Puneti materialul in recipient si cititi greutatea neta.
- 4. Apasati tasta **Tare** pentru a elimina tara. Sau apasati tasta **Zero**, dupa descarcarea cantarului.

### **Auto Tarare**

Aceasta functie permite tararea automata dupa incarcarea cantarului in operatiunile brute, fara a mai fi necesara apasarea tastei **Tare**, daca greutatea este mai mare de 20e. Dupa descarcarea cantarului, indicatia revine la valoarea bruta. Pentru activarea functiei de auto tarare consultati functiile avansate (*pagina 30*).

- 1. Puneti recipientul pe platforma.<br>2. Cantarul activeaza functia Tarari
- 2. Cantarul activeaza functia Tarare automata, dupa stabilizare.
- 3. Puneti materialul in interiorul recipientului pentru cantarirea greutatii nete.
- 4. Dupa descarcarea cantarului, indicatorul va arata valoarea bruta.

### **Functia Brut / Net**

Daca ati programat una din functiile tastelor ca tasta **G/N**, puteti folosi functia Brut / Net in orice moment pentru a schimba afisajul intre greutatea neta si cea bruta. Dupa ce apasati tasta **G/N**, ecranul afiseaza greutatea bruta pentru cateva secunde si apoi revine automat la greutatea neta.

#### **Tiparirea**

Puteti conecta indicatorul dumneavoastra la imprimanta asa cum este indicat in figura 6.2 si setati parametrii datelor de iesire ai I10 RS 232C si parametrii imprimantei sa selecteze formatul tichetului de imprimare din tabelul de mai jos. Dupa incarcare, cand indicatorul este stabil, apasati tasta **Enter** pentru a imprima tichetul. Dupa cum observati in tabel, imprimarea contine date diferite in functie de modul de operare (*pagina 34*). Pentru imprimantele cu 16 caractere, selectati un format mic care contine denumirile abreviate.

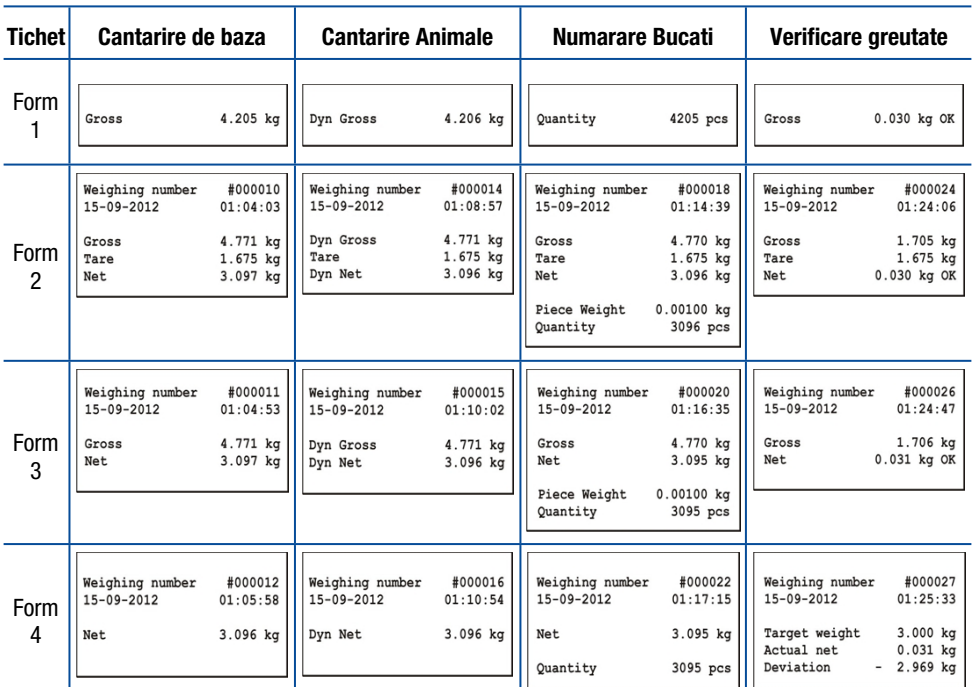

### <span id="page-18-0"></span>**Memoria totala a cantaririlor**

Pentru totalizarea valorilor cantarite, puneti obiectul pe platforma. Cand ecranul afiseaza o valoare stabila a greutatii (simbolul  $\sim$  este stins), apasati tasta M+ pentru a adauga valoarea cantarita la total.

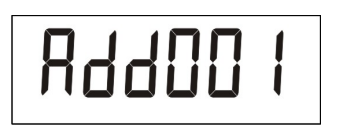

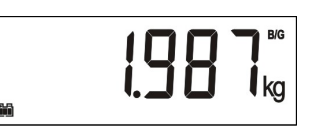

Totalizarea este finalizata prin afisarea cantitatii totale. Urmatoarele cantariri pot fi totalizate, prin apasarea tastei **M+**.

Pentru a vizualiza valoarea totala, apasati tasta **MR** si ecranul va afisa valoarea totala.

Pentru a imprima totalul, cand acesta este afisat pe ecran apasati tasta **Enter.** Pentru a sterge totalul, apasati tasta **MC** si valoarea totala va fi stearsa dupa confirmarea dumneavoastra.

### <span id="page-19-0"></span>**8. NUMARAREA BUCATILOR**

Indicatorul I10 are o serie de caracteristici puternice in ceea ce priveste numararea bucatilor, asa cum este descris in aceasta sectiune. Este recomandat sa folositi tasta \* pentru numararea bucatilor (*pagina 28*). Apasati tasta \* pentru a initia operatia de numarare a bucatilor. La numarare se va lua in calcul valoarea ultimei greutati medii a unei bucati (APW).

#### **Esantionarea**

Cantarul numara bucatile asezate pe platforma, utilizand greutatea medie calculata a unei piese (APW). In esantionare, I10 masoara greutatea totala a unui anumit numar de bucati (asa numita cantitate de esantionare) pentru a calcula greutatea medie a unei bucati (APW). Pe baza acestei greutati medii calculate, numaratoarea se poate fi realizata.

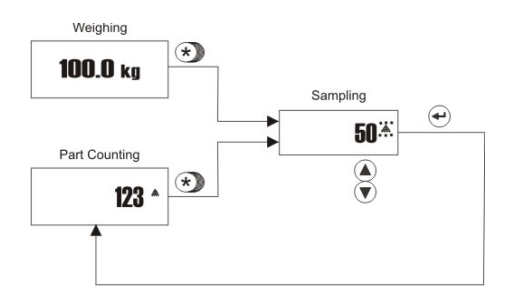

Esantionarea trebuie facuta cu atentie pentru o numaratoare corecta.

- 1. Goliti cantarul si apasati tasta **Zero** pana cand simbolul **>0<** este afisat pe ecran.
- 2. Apasati tasta \* mai mult de o secunda, pana cand **[ 10]** sau alt numar de bucati este afisat pe ecran. Acest numar reprezinta cantitatea de bucati care poate fi pusa pe platforma pentru esantionare.
- 3. Daca bucatile sunt mici sau daca greutatea acestora nu este asemanatoare, este recomandata esantionarea in cantitati mai mari in vederea cresterii preciziei numaratorii. Pentru acest lucru apasati **▲** pentru a schimba cantitatea de esantionare la 20, 30, 50 sau 100. Puteti apasa tasta **▼** pentru a scadea cantitatea.

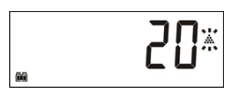

- 4. Cand cantitatea exacta de numarat este asezata pe platforma, apasati tasta Enter.
- 5. Ecranul se va opri din semnalizat dupa esantionare si va afisa cantitatea de pe cantar.

#### **Numararea fara recipient**

- 1. Dupa esantionare apasati tasta **Zero**, semnul **>0<** ar trebui sa apara. Sau accesati APW din memoria CLU (*pagina 19*)
- 2. Puneti bucatile pe care doriti sa le numarati, pe platforma cantarului
- 3. Ecranul va afisa numarul total de bucati.

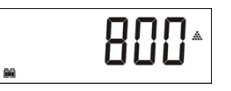

Daca doriti sa cumulati numaratorile secventiale, apasati **M+** (pagina 19). Pentru reintoarcerea la modul de cantarire, apasati tasta \*.

### **Numararea bucatilor dintr-un container**

- 1. Pentru numararea bucatilor dintr-un recipient, plasati recipientul gol pe tava de cantarire si apasati tasta Tare pentru a tara cantarul. Dupa tararea cantarului, semnul **>0<** trebuie sa apara pe ecran. After taring the scale ( the  $\triangle$ 0 $\triangle$  sign should appear on the display ).
- 2. Daca este necesar puteti efectua esantionarea in recipient dupa tarare.
- 3. Puteti adauga bucati in recipient, pentru a numara bucatile din el.

### *Nota: Daca functia de tarare automata este activa, nu este nevoie sa apasati tasta Tare, deoarece cantarul se tareaza automat de indata ce recipientul este plasat pe platforma de cantarire.*

#### **Numararea unor bucati extrase dintr-un container**

- 1. Asezati recipientul plin pe tava de cantarire si apasati tasta **Tare** pentru a tara cantarul. (ar trebui sa apara semnul **>0<).**
- 2. Apasati tasta \* pentru a intra in modul de numarare a bucatilor
- 3. Daca este necesar efectuati esantionarea astfel:
	- a. Apasati tasta \* mai mult de o secunda, pana cand puteti vizualiza cantitatea de esantionare.
	- b. Modificati cantitatea de esantionare apasand tastele **▲** sau **▼**.
	- c. Indepartati cantitatea de esantionare a bucatilor din recipient si apoi apasati din nou tasta **Enter** pentru esantionare.
	- d. Cantarul incepe sa numere prin afisarea numarului de bucati dupa esantionare, cu semnul minus.

Sau selectati elementul APW din memoria CLU (*pagina 19*)

- 4. Luati cate bucati doriti din recipient
- 5. Cantarul afiseaza numarul de bucati eliminate, cu semnul minus.
- 6. Apasati tasta **Tare** pentru urmatoarea numaratoare.

Apasati tasta \* pentru a incepe operatia de cantarire de baza.

#### **Optimizarea APW**

Esantionarea in cantitati mari ofera un rezultat mai precis desi, cantitatea mare nu este usor de numarat manual. Optimizarea APW este foarte recomandata pentru numararea mai precisa a bucatilor in cazul probelor de cantitate mare. Puteti urma procedura de mai jos pentru optimizarea APW:

- 1. Mai intai numarati o cantitate mica, de exemplu 10 bucati si faceti esantionarea cu 10 bucati.
- 2. Apoi numarati pe cantar de doua ori cantitatea esantionata. In exemplul nostru, numaram 20 de bucati pe cantar si aplicam esantionarea pentru 20 de bucati.
- 3. Apoi numarati 50 de bucati pe cantar si efectuati esantionarea cu 50 de bucati. Dupa aceea puteti sa numarati 100 de bucati pe cantar si sa efectuati esantionarea cu 100 de bucati. Dupa fiecare optimizare APW, precizia numararii bucatilor va creste.

### <span id="page-20-0"></span>**Memoria totala la numarare**

Puteti cumula cantitatile de numarare secventiala si puteti vedea valoarea totala in memoria numaratorului de bucati. (CAD).

**1.** Pentru a totalize numarul de bucati apasati tasta **M+** atunci cand cantitatea este afisata si cantarul este stabil. Veti urmari numarul de memorari de pe ecran ca **[Cad001].**

- 2. Plasati un alt lot pe cantar, pentru numarare. Dupa a doua incarcare, apasati din nou tasta **M+** pentru a adauga al doilea numar la total [**Cad002**].
- 3. Puteti adauga in memorie urmatoarele valori de numarare a bucatilor, apasand tasta **M+**.

Numarul total cumulat poate fi vizualizat prin apasarea tastei **MR**. Numarul total poate fi tiparit prin apasarea tastei **Enter**, atunci cand acesta este afisat.

Pentru a sterge totalul, apasati tasta **MC** atunci cand acesta este afisat.

#### **Inregistrarea APW in memorie, dupa esantionare**

Pot fi salvate in memoria CLU, pana la 100 de greutati medii ale bucatilor (APW) pentru diferite materiale. Pentru a salva greutatile medii (APW) in memoria CLU, apasati tasta **ADV** din modul de numarare a bucatilor, mai mult de o secunda, pentru a accesa datele salvate in memoria CLU, asa cum se vede mai jos.

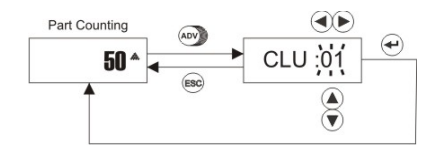

Apasati tastele **▲** si **▼** pentru a creste, respective micsora, cifra care pulseaza sau apasati ► si ◄ pentru a trece la o alta pozitie si apasati tastele **▲** si **▼** pentru a creste respectiv micsora valoarea acesteia. Dupa ce ati accesat pozitia dorita din memorie, apasati tasta **Enter** pentru salvare. Indicatorul revine automat la operatia de numarare.

**Numararea cu inregistrarea APW presetata**

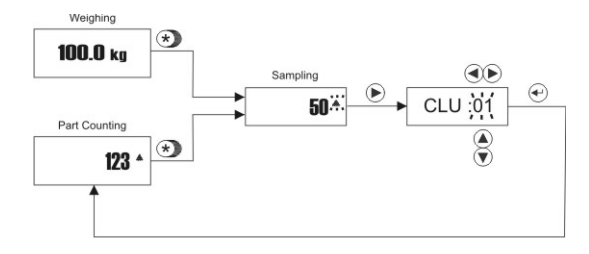

Pentru a accesa baza de date memorata, apasati tasta \* pentru mai mult timp, in modul de numarare sau in modul de cantarire si apoi tasta ►. Dupa ce ati accesat codul de memorie CLU cu ajutorul tastelor de navigare, apasati tasta **Enter**.

### <span id="page-22-0"></span>**9. VERIFICAREA GREUTATII (+/-)**

Aceasta functie este utilizata pentru a clasifica produsele ca fiind sub, in limita de toleranta sau peste greutate. O bara de verificare a greutatii, aflata sub afisajul de greutate, ajuta operatorul sa identifice abaterea de la greutatea tinta. Figura 9.1 indica bara de verificare a greutatii care apare daca produsul se afla in limita de toleranta sau nu. Indicatorul poate fi de asemenea programat pentru avertizarea acustica. (*pagina 24*).

Operatia de verificare a greutatii cantarite, necesita introducerea greutatii nominale si valorile tolerantei, in memoria PLU.

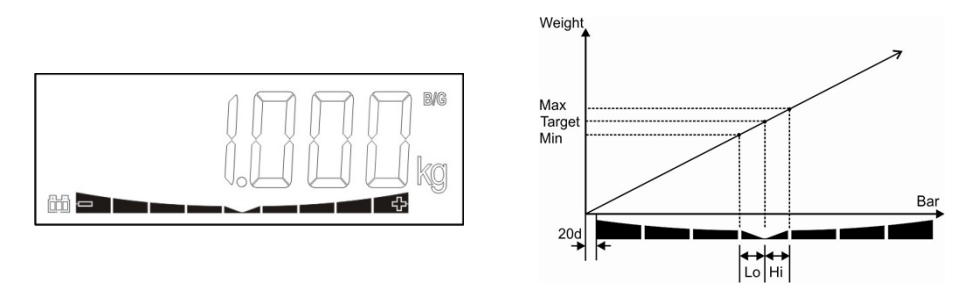

**Figura 0.1 –** Bara de verificare a greutatii

### **Introducerea datelor in memoria PLU pentru verificarea greutatii si in memoria ALU pentru verificarea cantitatii**

#### *Avertisment: Intrarile de date in memoria PLU se fac cu aparatul pornit.*

Indicatorul I10 are 100 de memorii PLU pentru verificarea greutatii, pentru diferite materiale si 100 de memorii ALU pentru verificarea cantitatii la numararea bucatilor. Intrarea datelor in memoria PLU / ALU se face in meniul functiilor avansate, prin apasarea tastei **ADV,** mai mult de o secunda. Urmariti diagrama de mai jos pentru introducerea datelor in memoria PLU (sau ALU). Tinta este valoarea nominal a materialului. Hi si LO reprezinta "toleranta +" si "toleranta –" a materialului. De exemplu, daca tinta este 1000 g si limitele la verificarea greutatii sunt 950 si 1100 g, sunt introduse urmatoarele date: tinta (Target = 1000 g), Hi = 100 g si LO = 50 g. Valorile sunt introduse in memoria ALU, in cantitati.

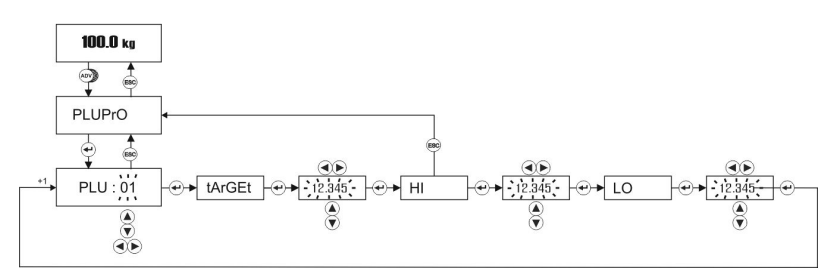

Codul PLU / ALU este marit sau micsorat apasand tastele **▲** sau **▼** . Codul PLU/ALU pentru Target, Hi, Lo poate fi selectat apasand tastele **►** sau ◄ si valoarea cifrei poate fi marita sau micsorata apasand tastele **▲** sau **▼**

### **Verificarea greutatii cantarite (+/-)**

Verificarea greutatii cantarite este folosita pentru a vedea daca materialul este in limita de toleranta sau nu. Culoarea luminii de fundal se schimba automat si indica daca incarcarea este sub, OK, sau peste limita de toleranta. Consultati pagina 27 pentru a regala aceasta caracteristica.

1. Apasati tasta **H-L** mai mult de o secunda pana cand mesajul de mai jos este afisat. Litera din dreapta indica daca operatia de verificare a greutatii este activata sau nu.

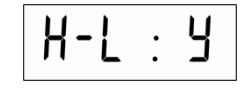

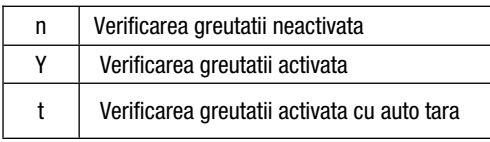

- 2. Pentru a activa operatia de verificare a greutatii, apasati tasta **▲** selectati Y si apasati tasta **Enter.**
- 3. Numarul memoriei PLU apare pe ecran ca **[PLU :01]**
- 4. Modificati numarul de inregistrare PLU folosind tastele de navigare si apasati tasta **Enter** pentru a incepe operarea sau tasta **Esc** pentru a reveni la operare fara a salva codul PLU.
- 5. Valorile Target, Hi si Lo sunt afisate automat inainte de operatia de verificare a greutatii.
- 6. Asezati obiectul pe platforma si bara de verificare a greutatii este activata dupa incarcarea platformei, asa cum este aratat mai jos:

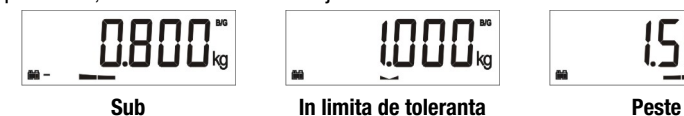

Pentru a reveni din functia de verificare a greutatii la cantarirea de baza, apasati tasta **H-L** pentru o perioada de timp mai mare, modificati valoarea H-L la "n" si apasati tasta **Enter**. Bara de verificare a greutatii va fi dezactivata.

### **Verificarea cantitatii la numararea bucatilor (+/-)**

Aceasta caracteristica este utilizata pentru a verifica daca, in modul de numarare a bucatilor, cantitatea este in limitele de toleranta sau nu. Culoarea luminii de fundal se schimba automat si indica daca incarcarea este sub, OK, sau peste limita de toleranta. Consultati pagina 27 pentru a regal aceasta caracteristica.

1. Apasati tasta **H-L** mai mult de o secunda, in modul de functionare numarare bucati, pana cand mesajul de mai jos este afisat. Litera din dreapta indica daca operatia de verificare a cantitatii este activata sau nu.

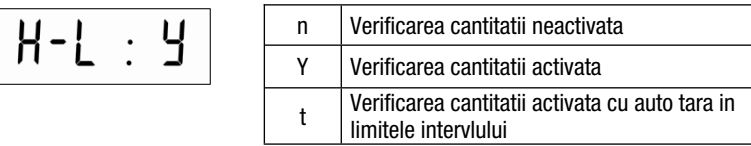

- 2. Pentru a activa operatiunea de verificarea cantitatii apasati tasta **▲** selectati Y si apoi apasati tasta Enter.
- 3. Numarul memoriei ALU apare pe ecran ca [ALU :01]
- 4. Modificati numarul de inregistrare ALU utilizand tastele de navigare si apoi apasati tasta Enter pentru a incepe operarea sau tasta Esc pentru a reveni la operare fara a salva codul ALU.
- 5. Valorile pentru Target, Hi si Lo sunt afisate automat inainte de operatiunea de verificare a bucatilor.
- 6. Asezati obiectl pe platform si bara de verificare a bucatilor este activate dupa incarcarea platformei, asa cu este aratat mai jos:

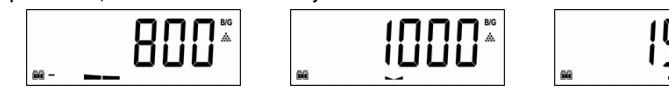

### **Under In tolerance Over**

Pentru a dezactiva functia de verificare, apasati tasta **H-L** pentru un timp mai mare, modificati valoarea H-L cu "n" si apasati tasta **Enter**.

### <span id="page-24-0"></span>**10. CANTARIREA ANIMALELOR**

Una din tastele functionale (este recomandata tasta \*) trebuie sa fie programata pentru cantarirea animalelor cu I10. Indicatorul calculeaza greutatea sarcina in miscare dupa apasarea tastei programate. Trebuie sa ajustati valoarea filtrului dinamic in functie de necesitatile dumneavoastra, in vederea obtinerii unor rezultate bune. Ciclul de cantarire a sacinii in miscare este:

- 1. Puneti sarcina pe cantar
- 2. Apasati tasta \* (daca aceasta este cea setata pentru cantarirea animalelor) (*pagina 28*)
- 3. Mesajul [ **- - - - -** ] apare pentru a indica faptul ca indicatorul masoara greutatea in miscare.
- 4. Dupa calcularea greutatii dinamice, indicatorul afiseaza valoarea greutatii.
- 5. Apasati tasta **Enter** pentru imprimare sau tasta **M+** pentru a adauga valoarea greutatii la memoria totala.
- 6. Descarcati cantarul sau apasati tasta **Esc** pentru a reveni la modul normal de cantarire.

### <span id="page-24-1"></span>**11. AFISAREA TEMPORARA A GREUTATII BRUTE**

Este posibil sa fie nevoie sa vedeti valoarea greutatii brute, pentru o scurta perioada de timp, in cadrul operatiei de calculare a greutatii nete. Daca una din cheile functionale este programata pentru functia G/N (*pagina 28*), valoarea greutatii brute este disponibila astfel:

- 1. Apasati tasta programata **G/N** in modul net.
- 2. Indicatorul activeaza semnele **B/G** si **G/N** si indica valoarea greutatii brute

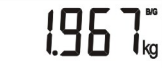

3. Afisajul revine la indicarea greutatii nete in mod automat, dupa 5 secunde.

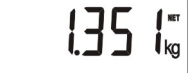

### <span id="page-24-2"></span>**12. SCHIMBAREA UNITATII DE MASURA**

Poate fi nevoie sa schimbati unitatea de masura. Una dintre cheile functionale trebuie programata pentru Schimbarea unitatii, pentru a folosi aceasta caracteristica. Unitatile pot fi schimbate intre kg si lb sau intre g si oz.

- 1. Indicatorul de greutate I10 este pornit in unitatea de masura presetata.
- 2. Apasati tasta programata pentru functia de schimbare a unitatii de masura (*Pagina 28*).
- 3. Indicatorul schimba din unitatea initiala in cea setata.
- 4. Apasa pentru a doua oara aceeasi tasta functie pentru a reveni la unitatea initiala.

#### *Avertisment:*

- *1. Introducerea de date in memoria PLU si CLU trebuie facuta in unitatea de masura presetata.*
- *2. Schimbarea unitatii de masura nu este permisa dupa sigilarea indicatorului in vederea utilizarii legale..*

### <span id="page-25-0"></span>**13. MENIUL SET-UP**

Puteti schimba functiile avansate ale aparatului, in meniul de setare, apasand tasta **ADV** mai mult de o secunda.

In meniul ADV, functiile tastelor de navigare sunt:

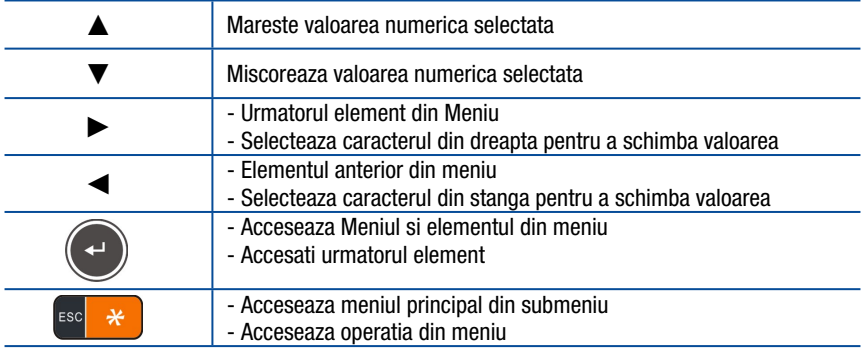

Simbolurile din diagramele de programare ADV sunt:

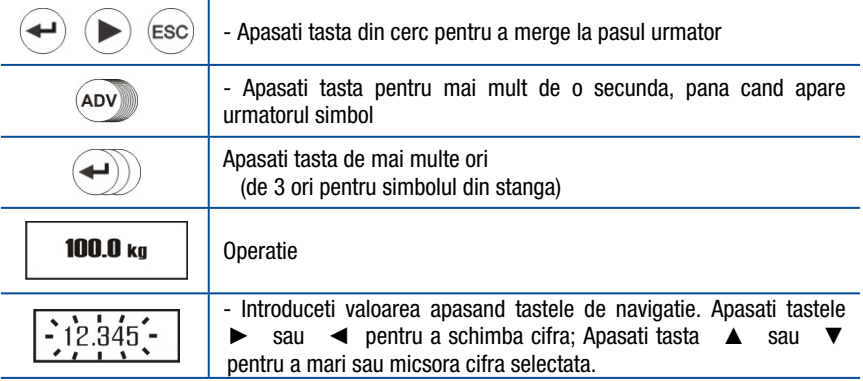

Asa cum este aratat in figura de mai jos, puteti accesa meniurile apasand tasta **►** pentru a modifica un element din el. Apasati tasta **Enter** pentru a accesa elementele in meniul selectat sau apasati tasta **Esc** pentru a reveni la pasul anterior.

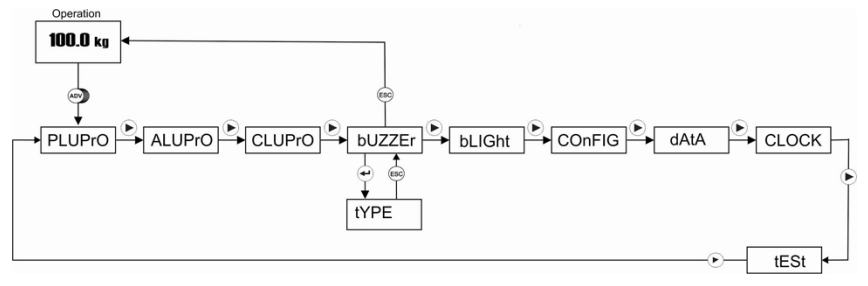

Setarea functiilor avansate este descrisa cu diagramele de flux asa cum este aratat mai sus.

### **Meniul memorie PLU**

Memoria PLU este utilizata in operatiunea de verificare a greutatii. Utilizarea memoriei si introducerea datelor sunt descrise la Operatiunea de verificare a greutatii in Sectiunea 9 (*pagina 20*).

### **Meniul memorie ALU:**

Memoria ALU este utilizata pentru a verifica cantitatea la numararea bucatilor. Utilizarea memoriei si introducerea datelor sunt descrise in Sectiunea 9 (*pagina 21*).

### **Meniul memorie CLU:**

Memoria CLU este utilizata in operatiunea de numarare a bucatilor. Utilizarea acestei memorii si salvarea APW dupa esantionare sunt descrise in cadrul operatiunii de numarare a bucatilor, in sectiunea 8 (*pagina 17*).

#### **Introducerea manuala APW:**

Indicatorul I10 are 100 de memorii pentru numararea diferitelor materiale. Introducerea datelor in memoria CLU se face in meniul functiilor avansate apasand tasta **ADV** mai mult de o secunda si urmariti diagrama de mai jos pentru introducerea APW - ului (greutatea medie a bucatii) materialului in memoria CLU

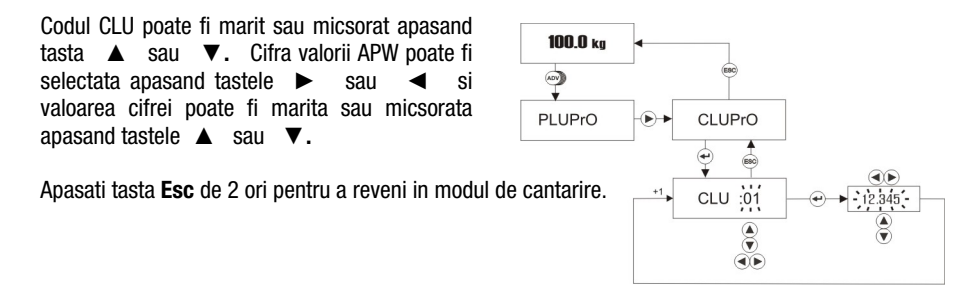

### **Meniul Sonerie**

Pentru a accesa meniul de functii pentru Sonerie, apasati tasta **ADV** mai mult de o secunda pana cand pe ecran apare afisat mesajul **[PLUPrO].** Apasati **►** pana apare prompterul **[bUZZEr]**.

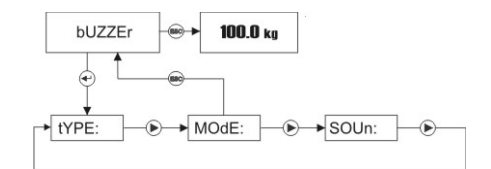

### **Tipul de sunet al soneriei la cantarirea de verificare**

Sunetul soneriei poate fi programat ca alarma continua sau o singura data, timp de 3 secunde, asa cum este prezentat in tabelul de mai jos.

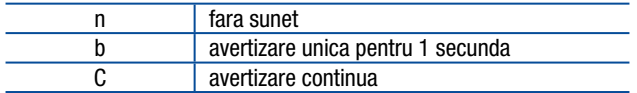

Apasati tasta **Enter** pentru a accesa tipul sunetului soneriei, la aparitia prompterului **[bUZZEr].**

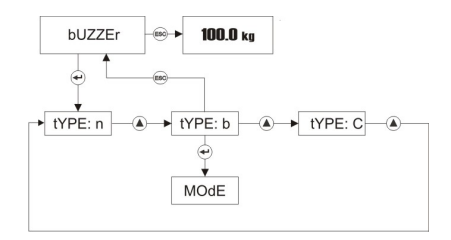

Apasati tasta **Enter** pentru a merge la elementul urmator sau apasati tasta **Esc** pentru a va reintoarce la pasul anterior dupa selectarea tipului sonorolului soneriei, apasand tasta **▲.**

### **Modul de sonerie la verificarea greutatii**

Avertizarea Sonora poate fi setata asa cum este aratat in tabelul de mai jos:

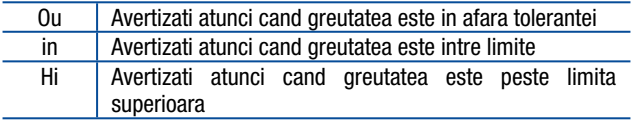

Apasati tasta **Enter** de 2 ori, in meniul Buzzer, pentru a accesa modul Avertizare.

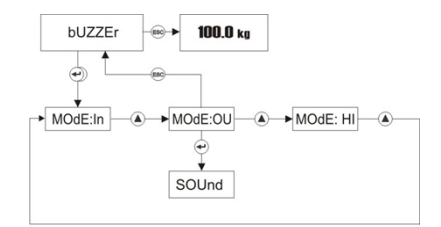

Apasati tasta **Enter** pentru a trece la elementul urmator sau apasati tasta **Esc** pentru a va reintoarce la pasul anterior, dupa ce ati selectat modul de avertizare apasand tasta **▲.**

### **Sunetul tastaturii**

Soneria poate produce un sunet cand tastati sau nu, asa cum este aratat mai jos. Apasati tasta **Enter** de 3 ori in meniul Soneriei pentru a accesa acest element.

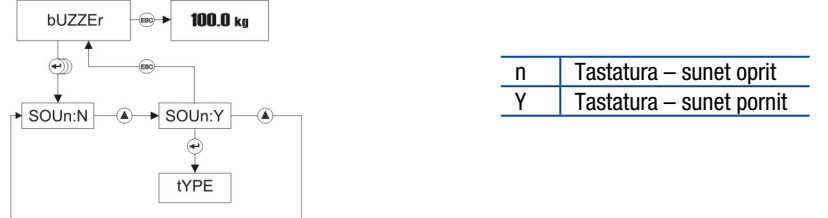

Apasati tasta **Enter** pentru a trece la elementul urmator sau tasta **Esc** pentru a va reintoarce la pasul anterior, dupa ce ati selectat sunetul tastaturii apasand tasta **▲.**

### **Meniul Lumina fundal (numai I10S):**

Pentru a accesa meniul Luminii de fundal apasati **ADV** pentru mai mult de o secunda pana cand pe ecran

este afisat mesajul **[PLUPrO].** Apasati tasta ► de mai multe ori pana cand apare **[bLiGht].** Puteti programa modul de operare a luminii din fundal, culoarea luminii din fundal la cantarirea de baza si avertizarea cu intermediul luminii de fundal la depasirea intervalului de cantarire.

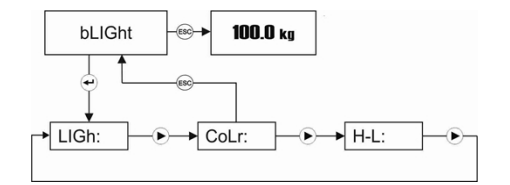

### **Lumina de fundal**

Puteti programa modul de functionare a luminii din fundal asa cum este aratat mai jos. Apasati tasta **Enter** in meniul Lumina de fundal pentru a accesa ajustarea luminii de fundal.

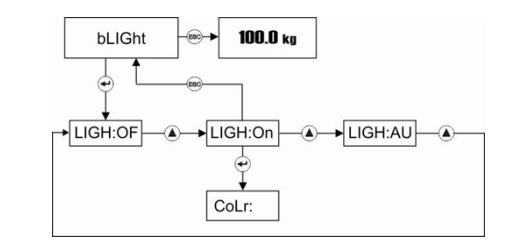

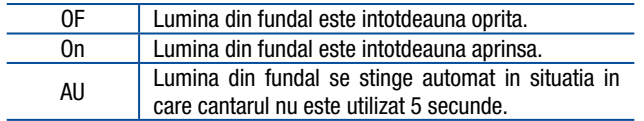

Apasati tasta **Enter** pentru a trece la elementul urmator sau tasta **Esc** pentru a va reintoarce la pasul anterior, dupa ce ati selectat lumina de fundal apasand tasta ▲.

### **Culoarea**

Puteti programa culoarea luminii din fundal, asa cum se vede mai jos:

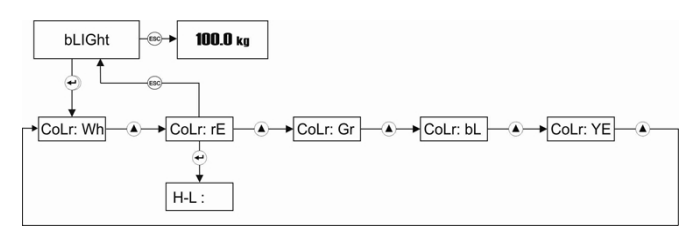

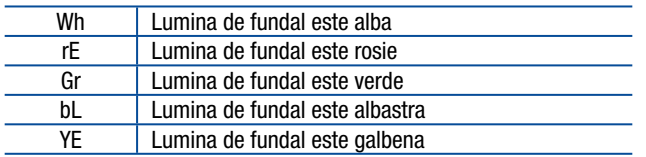

Apasati tasta **Enter** pentru a trece la urmatorul element sau tasta **Esc** pentru a reveni la pasul anterior,

dupa ce ati selectat culoarea luminii de fundal apasand tasta ▲.

### **Culoarea H-L**

Puteti programa culoarea luminii de fundal in operatia de verificare a greutatii.

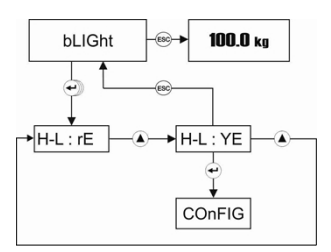

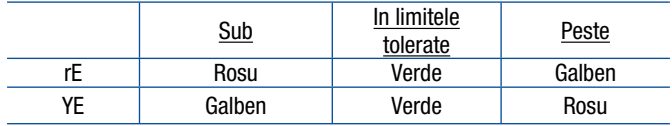

Apasati tasta **Enter** pentru a trece la elementul urmator sau tasta **Esc** pentr a va reintoarce la pasul anterior, dupa ce ati selectat culoarea luminii de fundal, apasand tasta ▲.

### **Meniul Configuratie**

Pentru a accesa meniul de configuratie, apasati tasta **ADV** mai mult de o secunda pana pe ecran este afisat mesajul **[PLUPrO].** Apasati tasta ► de mai multe ori pana cand pe ecran este afisat **[COnFIG].**

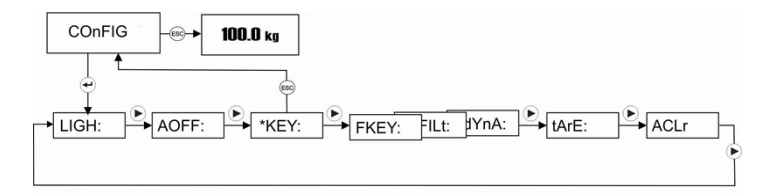

### **Lumina de fundal (numai pentru I10)**

Puteti programa functionarea luminii de fundal asa cum este descries mai jos:

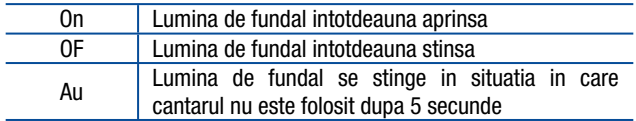

Apasati tasta **Enter** in Meniul Configurare pentru a accesa ajustarea luminii de fundal.

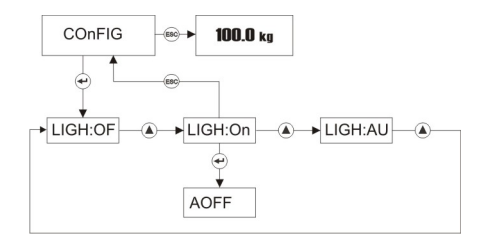

Apasati tasta **Enter** pentru a trece la elementul urmator sau tasta **Esc** pentru a va reintoarce la pasul anterior, dupa ce ati selectat lumina de fundal apasand tasta 
A.

### **Oprire automata**

Indicatorul poate fi programat sa se opreasca automat, pentru cresterea duratei de viata a bateriei, in cazul in care cantarul nu este folosit pentru o perioada de timp. Apasati tasta **Enter** de 2 ori in Meniul Configurare pentru a ajusta lumina de fundal.

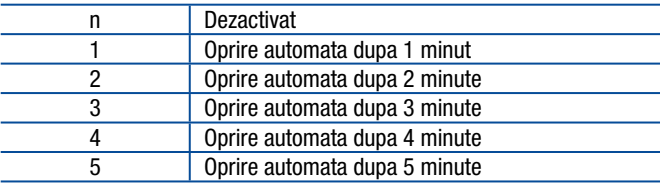

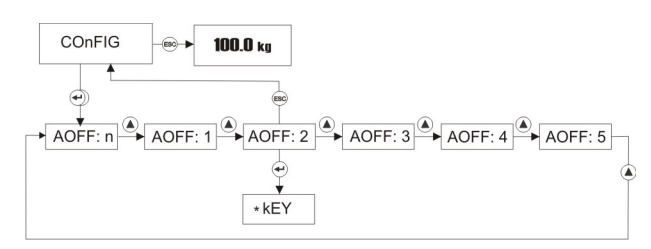

Apasati tasta **Enter** pentru a trece la urmatorul element sau apasati tasta **Esc** pentru a va reintoarce la pasul anterior dupa ce ati selectat oprirea automata apasand tasta **▲.**

#### **Utilizarea tastei \***

Puteti selecta utilizarea acestei taste, din tabelul de mai jos:

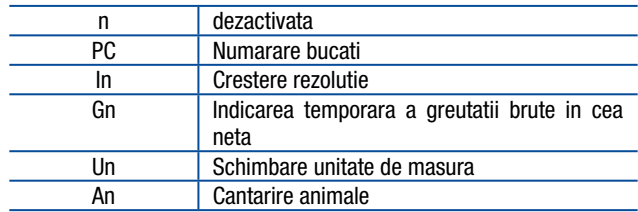

Apasati tasta **Enter** de 3 ori, in Meniul Configurare pentru a accesa tasta \*.

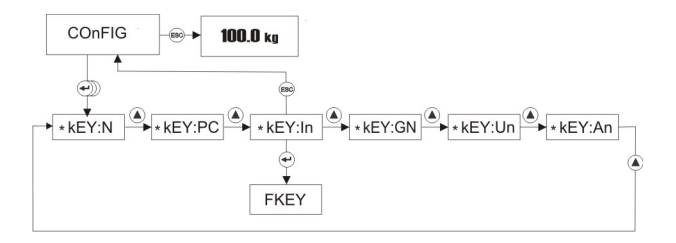

Apasati tasta **Enter** pentru a trece la elementul urmator sau apasati tasta **Esc** pentru a va reintoarce la pasul anterior dupa ce ati selectat functia tastei \* apasand tasta **▲.**

#### <span id="page-31-0"></span>**Utilizarea tastei F**

Puteti selecta functia acestei taste din tabelul de mai jos:

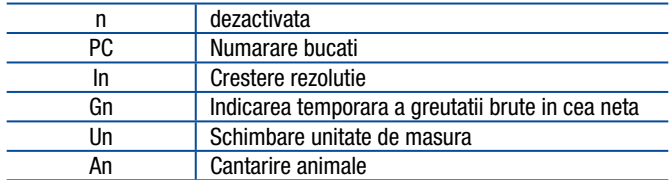

Apasati tasta **Enter** de 4 ori in Meniul Configurare pentru a accesa tasta **F**.

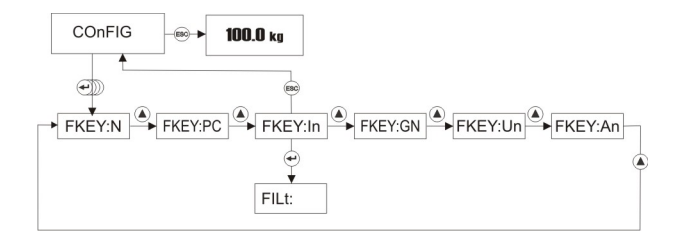

Apasati tasta **Enter** pentru a trece la urmatorul element sau tasta **Esc** pentru a va reintoarce la pasul anterior, dupa ce ati selectat functia tastei **F** apasand tasta **▲.**

#### **Filtru de stabilitate**

Puteti schimba filtrarea digitala in acest element pentru a compensa efectele mediului asupra performantei cantarului sau pentru un raspuns mai rapid.

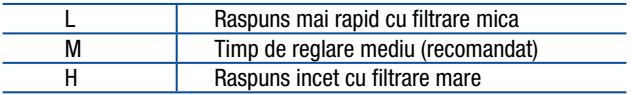

Apasati tasta **Enter** de 5 ori in Meniul Configurare pentru a accesa ajustarea filtrului.

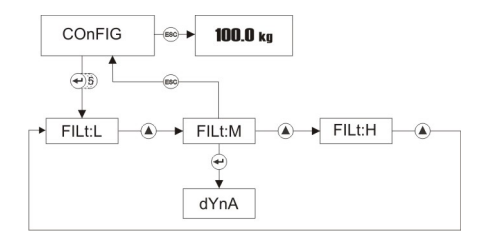

Apasati tasta **Enter** pentru a trece le urmatorul element sau tasta **Esc** pentru a va reintoarce la pasul anterior, dupa ce ati selectat filtrarea digitala apasand tasta **▲.**

### **Filtru de animale**

Puteti modifica filtrarea dinamica pentru a compensa miscarea animalului pe cantar. Filtrarea mai mare ofera rezultate mai fiabile pentru sarcini foarte dinamice.

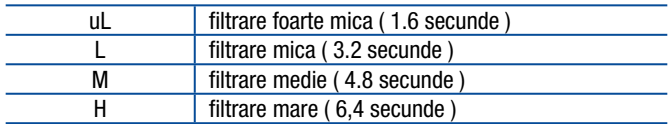

Apasati tasta **Enter** de 6 ori in Meniul Configurare pentru ajustarea filtrului dinamic.

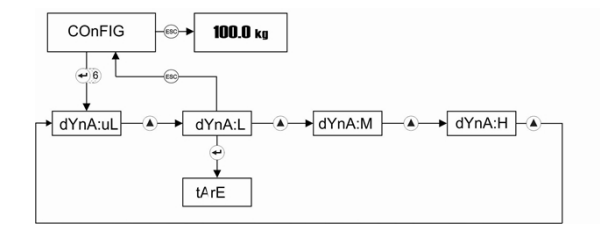

Apasati tasta **Enter** pentru a trece la urmatorul element sau tasta **Esc** pentru a va reintoarce la pasul anterior, dupa ce ati selectat filtrul dinamic pentru cantarirea animalelor, apasand tasta **▲**.

### **Tara**

Caracteristica Tara a cantarului poate fi programata pentru tararea cu ajutorul tastei sau autotarare asa cum este aratat mai jos:

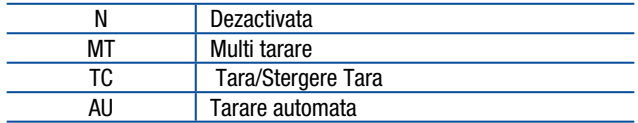

Apasati tasta **Enter** de 7 ori in Meniul Configurare pentru a accesa ajustarea functiei Tara.

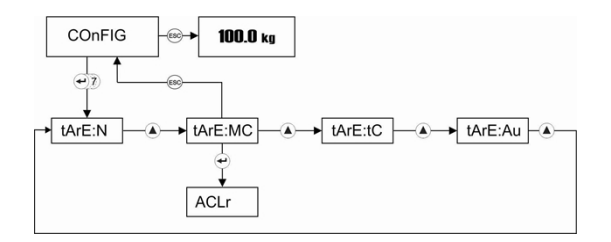

Apasati tasta **Enter** pentru a trece la urmatorul element sau tasta **Esc** pentru a va reintoarce la pasul anterior, dupa ce ati selectat functia Tara a cantarului, apasand tasta **▲.**

#### **Stergerea automata a tarei**

Aceasta caracteristica poate fi programata pentru stergerea automata a tarei asa cum este aratat mai jos:

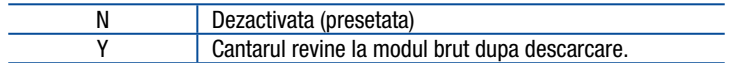

Apasati tasta **Enter** de 8 ori in Meniul Configurare pentru a accesa ajustarea acestei functii.

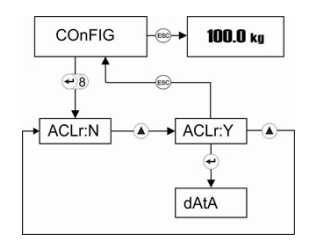

Apasati tasta **Enter** pentru a trece la urmatorul element sau tasta **Esc** pentru a va reintoarce la pasul anterior, dupa selectarea acestei functii a cantarului folosind tasta **▲.**

### **Iesire Date seriale**

Pentru a accesa meniul Iesiri date, apasati tasta **ADV** mai mult de o secunda pana cand pe ecran apare mesajul **[PLUPrO].** Apasati tasta ► de mai multe ori pana cand pe ecran apare **[dAtA].** Setarile interfetei seriale si parametrii formatului de imprimare a datelor sunt localizate in acest meniu.

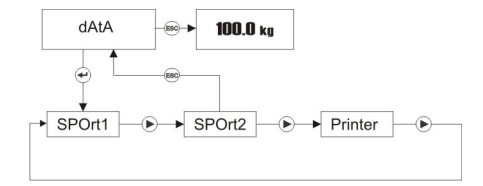

Apasati tasta **Enter** pentru a ajunge in setarile portului serial 1 sau apasati tasta **►** pentru accesarea altor meniuri.

### **Setari Port serial 1**

Pentru a schimba setarile portului serial 1, apasati tasta **Enter** cand este afisat [ **SPOrt1**] in meniul Date Seriale [**dAtA**].

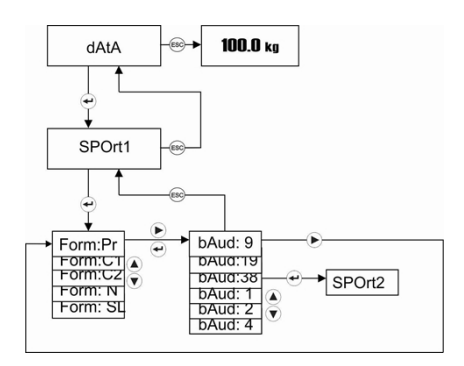

Primul pas este schimbarea formatului de transmitere a datelor. Pe ecran sunt afisate doua caractere la dreapta formatului de transmitere a datelor.

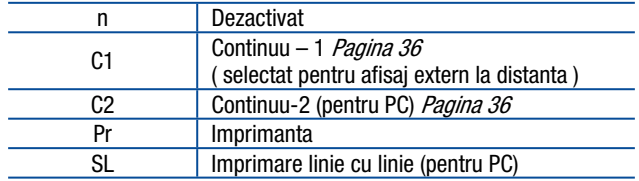

Dupa ce ati modificat formatul de transmitere a datelor cu tasta **▲**, apasati tasta **Enter** pentru a trece la pasul urmator, ajustarea ratei baud. Cele doua cifre din dreapta ecranului rata baud ca:

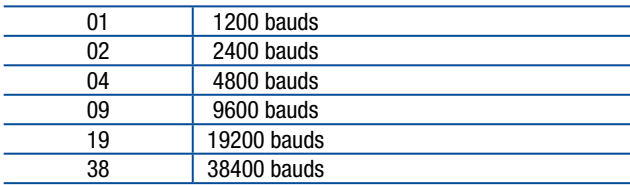

Apasati tasta **Enter** pentru a trece la pasul urmator sau apasati tasta **Esc** pentru a va reintoarce la pasul urmator, dupa ce ati selectat rata baud apasand tasta **▲.**

#### **Setari Port serial -2 (optional)**

Pentru a schimba setarile portului serial 2, apasati tasta **Enter** cand este afisat [ **SPOrt2**] in meniul Date Seriale [**dAtA**].

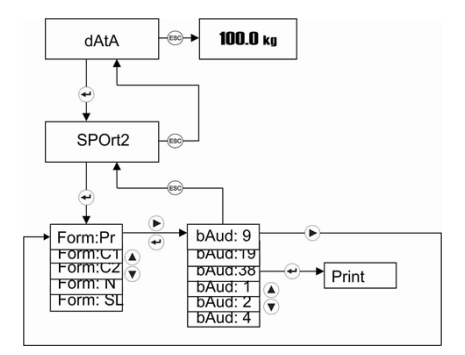

Primul pas este schimbarea formatului de transmitere a datelor. Pe ecran sunt afisate doua caractere la dreapta formatului de transmitere a datelor.

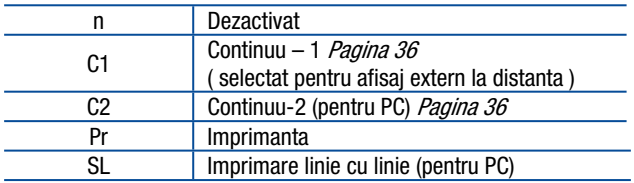

Dupa ce ati modificat formatul de transmitere a datelor cu tasta **▲** apasati tasta **Enter** pentru a trece la pasul urmator, ajustarea ratei baud. Cele doua cifre din dreapta ecranului indica rata baud ca:

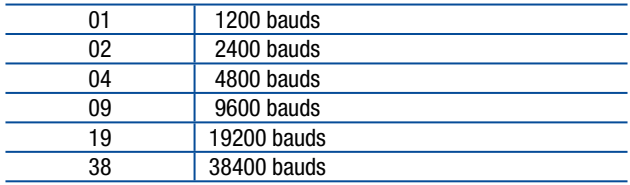

Apasati tasta **Enter** pentru a trece la pasul urmator sau apasati tasta **Esc** pentru a va reintoarce la pasul urmator, dupa ce ati selectat rata baud apasand tasta **▲** .

### **Setarile imprimantei**

Apasati tasta **►** de mai multe ori pana este afisat meniul [ **Print** ].

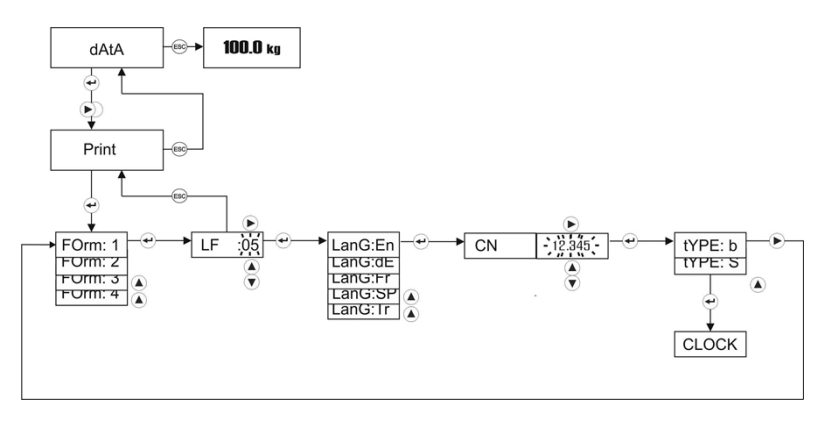

Primul element al meniului Setarile imprimantei este formatul de imprimarea datelor. Se poate alege dintre 4 sabloane diferite. Aceste sabloane sunt diferite si in functie de modul de operare, asa cum este descris la *pagina 15*. Selectati sablonul de imprimare din urmatorul tabel.

Selectati sablonul apasand tasta **▲**si apoi tasta **Enter** pentru a trece la urmatorul element. Dupa schimbarea valorii **LF** cu tastele de navigatie, pentru setare avans tichet in imprimanta, apasati tasta **Enter**. Apare optiunea de setare a limbii de imprimare.

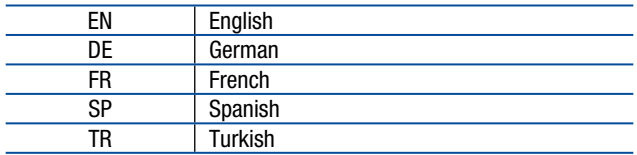

Apasati tasta **Enter** pentru a trece la pasul urmator sau apasati tasta **Esc** pentru a va reintoarce la pasul anterior, dupa ce ati selectat limba de imprimare.

#### **[ CN ] Numarul tichetului de cantarire**

Apasati tasta **Enter** pana ce este afisata pe ecran optiunea [ **CN** ]. Numarul CN poate fi reintrodus cu ajutorul tastelor de navigare. Daca acest numar depaseste valoarea 999999, este automat resetat la valoarea 1.

### **[ tyPE: S ] Tip imprimanta**

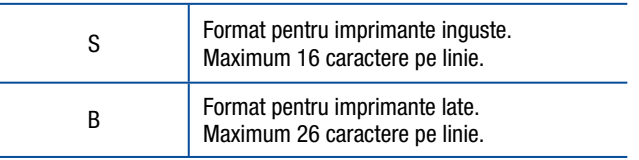

Dupa ce ati modificat formatul de transmitere a datelor cu tasta **▲**, apasati tasta **Enter** pentru a trece la pasul urmator.

### <span id="page-37-0"></span>**Meniul Data/Timp:**

Pentru a acesa Meniul Timp, apasati tasta **ADV** mai mult de o secunda pana cand este afisat pe ecran mesajul [ **PLUPrO** ]. Apasati de mai multe ori tasta **►** pana cand este afisata optiunea [ **CLoCk** ]. Setarile pentru data si timp se afla in acest meniu:

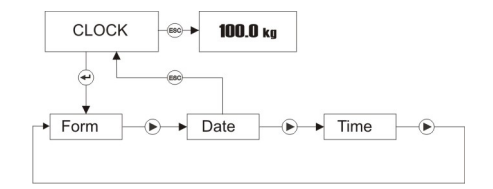

Apasati tasta **Enter** pentru a accesa optiune format Data sau apasati tasta **►**pentru a accesa alta optiune.

### **Format Data**

Apasati tasta **Enter** pe optiune [ **CLoCk** ] pentru a seta formatul datei specific tarii in care operezi:

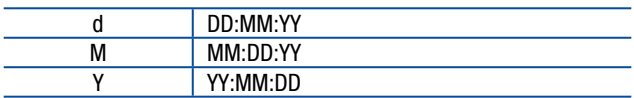

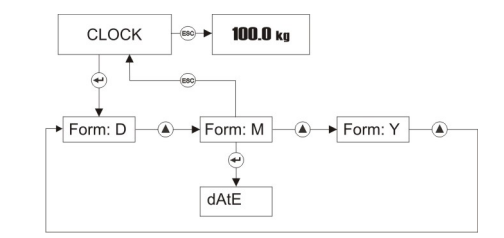

Apasati tasta **Enter** pentru a merge la urmatoare optiune din meniu sau apasati tasta **Esc** pentru a merge la pasul anterior dupa ce ati setat formatul de data apasand tasta **▲**.

### **Data**

Apasati tasta **Enter** de mai multe ori pana cand este afisat pe ecran meniul [ **dAtE** ]. Puteti schimba data utilizand tastele de navigare.

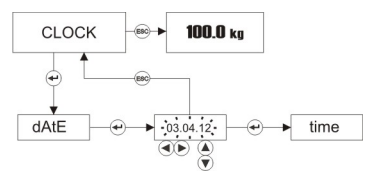

Apasati tasta **Enter** pentru a accesa optiunea de setare a timpului.

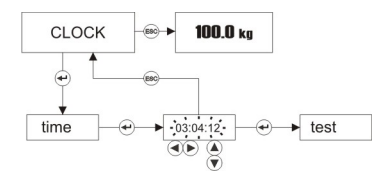

Apasati tasta **Enter** pentru a trece la optiunea urmatoare sau apasati tasta **Esc** pentru a merge la pasul anterior dupa ce ati setat timpul folosing tastele de navigare.

### **Meniul de test:**

Acest meniu ajuta tehnicianul de service sa identifice mai rapid sursa defectiunii.

### **iCount**

iCount este o valoare legata de convertorul ADC care ajuta tehnicianul sa urmareasca, cu rezolutie ridicata, performantele aparatului de cantarit fara compensarea "sarcinii moarte".

Apasati tasta **Esc** pentru a va reintoarce la meniul **[tESt].** Pentru a merge la operatie, apasati tasta **Esc** a doua oara.

### **3. INTERFATA SERIALA**

Formatul de transmitere continua si linie cu line a datelor este prezentat in aceasta sectiune. Porturile seriale ale indicatorului I10 sunt adecvate pentru comunicatia bi-directionala. Daca transmiti codul ASCII al caracterului P(print), Z(zero), T(tara) sau C(clear) catre unul din porturile seriale ale indicatorului I10, acesta va actiona ca si cum tasta corespunzatoare ar fi apasata.

### **Formatul de date Continu-1**

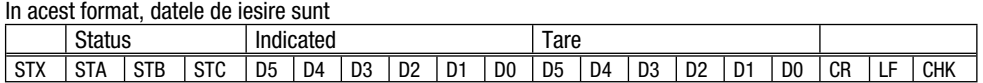

Bytes inclusi in Status STA, STB si STC sunt:

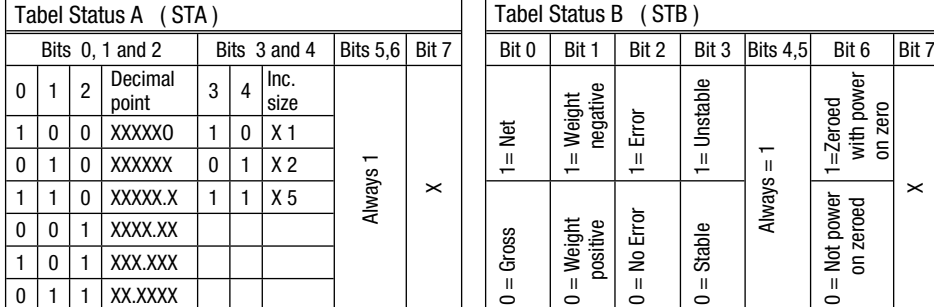

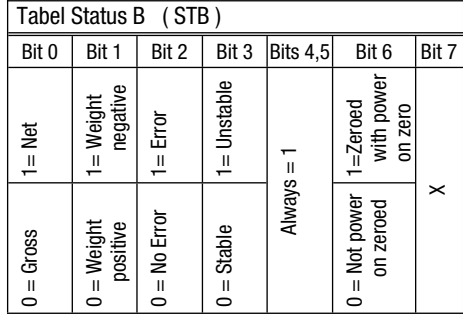

Status C (STC) este intotdeauna hex '30'.

*Nota: Valoare greutatii este reprezentata cu aliniament dreapta si mesajele de eroare (UNDER, OVER si A.OUT) sunt reprezentate cu aliniament stanga in campul indicat.*

### **Formatul de date Continuu-2**

### In formatul Continuu-2, datele de iesire sunt: [STX][STATUS][SIGN][INDICATED WEIGHT VALUE][UNIT][CR][LF][CHK]

Exemple :

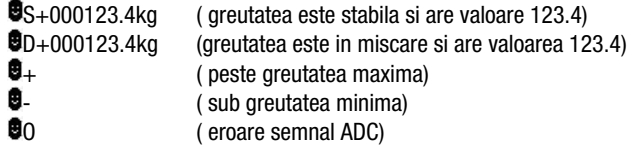

### **Calcul Checksum:**

CHK (Checksum) =  $0 - (STX + STATUS + ... + LF)$ 

### **Format date linie cu linie**

Formatul linie cu linie al datelor de iesire are urmatoarea structura.

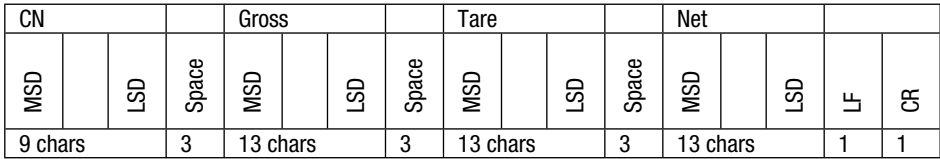

Exemplu:

Sirul datelor de iesire pentru CN=21, Gross weight =  $30.00$  kg, Tare =  $10.00$ kg and Net =  $20.00$ kg va fi;

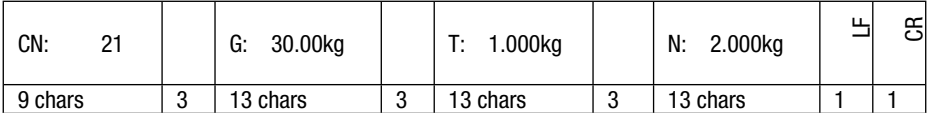

# <span id="page-40-0"></span>**15. SPECIFICATII TEHNICE**

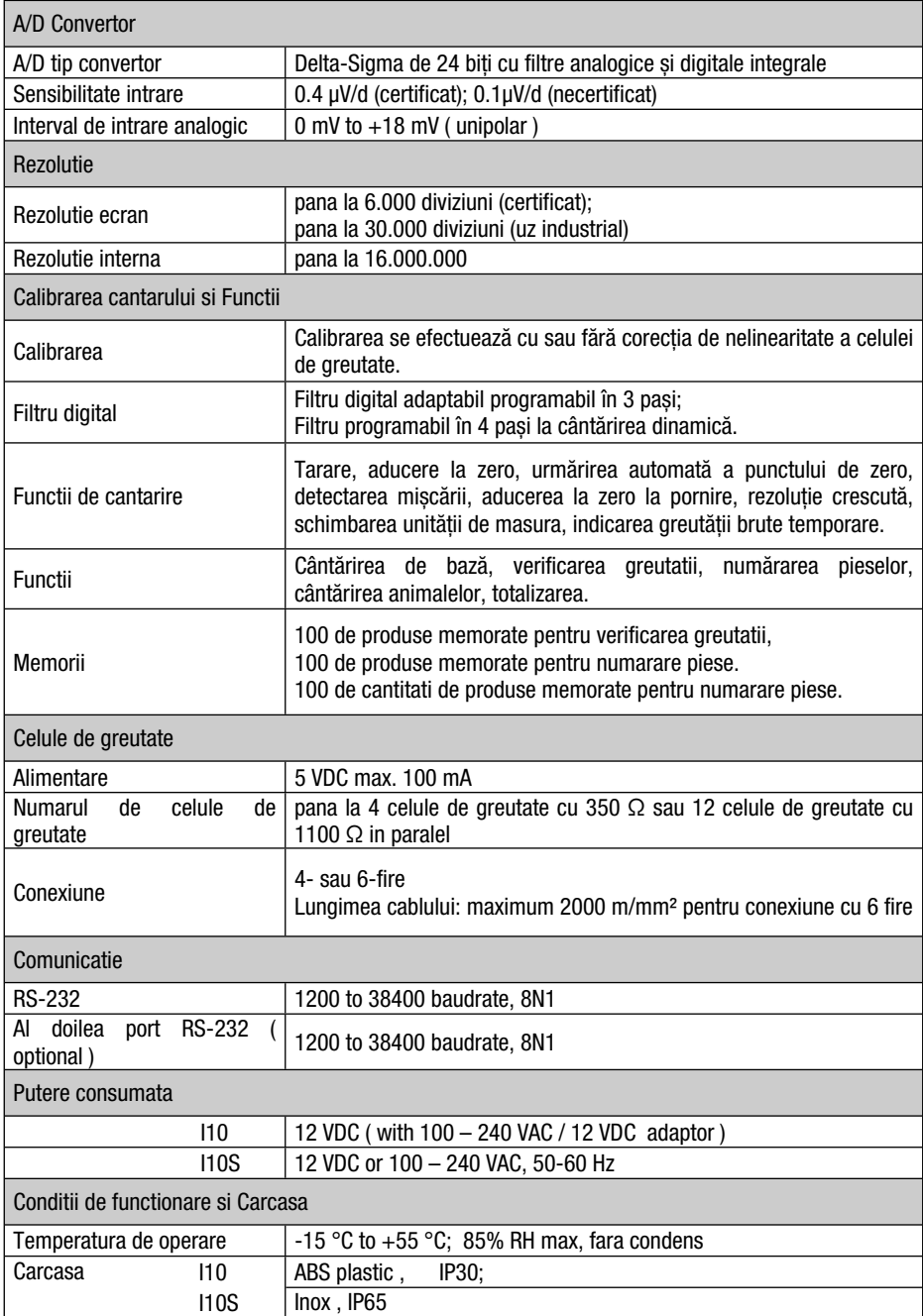

# <span id="page-41-0"></span>**16. DEPANARE**

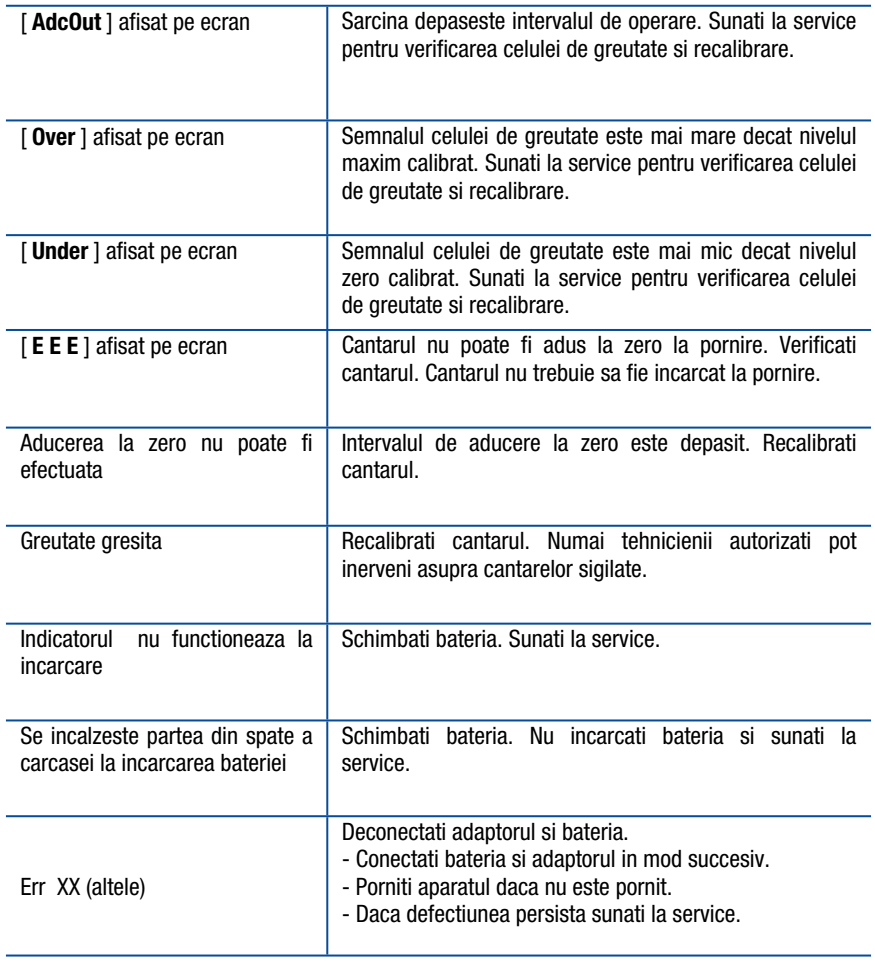

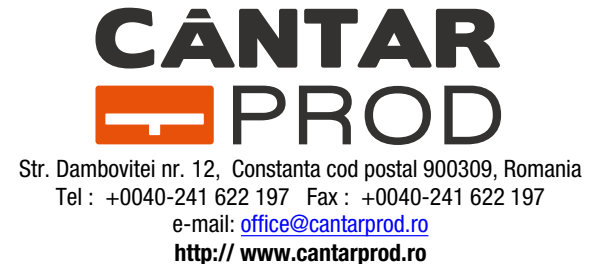